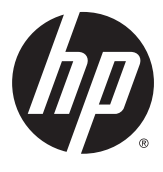

# מדריך למשתמש

Hewlett-Packard 2015 ,2014 ,2013 © .Development Company, L.P

השמות Microsoft ו-Windows הם סימנים מסחריים רשומים בארה"ב של קבוצת החברות Microsoft.

המידע המובא כאן עשוי להשתנות ללא כל הודעה מוקדמת. האחריות הבלעדית למוצרים ולשירותים של HP מפורטת במפורש בכתבי האחריות הנלווים למוצרים ולשירותים אלו. אין לפרש דבר במסמך זה כאחריות נוספת. חברת HP מסירה מעליה כל חבות שהיא בגין שגיאות טכניות, שגיאות עריכה או השמטות הכלולות במסמך זה.

מהדורה שישית: אפריל 2015

מק"ט מסמך: 714157-BB6

#### **דעההו על תודאו צרהמו**

מדריך זה מתאר את המאפיינים הנפוצים ברוב הדגמים. ייתכן שיכולות מסוימות לא תהיינה זמינות במוצר שברשותך.

כדי לעיין במדריך למשתמש המעודכן, עבור לאתר ובחר ארץ. בחר <http://www.hp.com/support> Drivers & Downloads (מנהלי התקן והורדות) ובצע את ההוראות המוקרנות על המרקע.

#### **על תודאו ךירהמד**

מדריך זה מספק מידע על המאפיינים של הצג, על אופן התקנתו ועל המפרטים הטכניים שלו.

- **האזהר !** טקסט המתחיל הרבצו וז ןיימצ יכ יא תויצ תאורלהו עלול םילהסתי תבחבלו תויפנגו או ןדבאב םיחי .
	- **תורזהי :** טקסט המתחיל הרבצו וז ןיימצ יכ יא תויצ תאורלהו עלול םילהסתי זקבנ דוילצ או ןדבאב דעימ .
		- ه**ות וואס המתחיל בצורה זו מציין מידע חשוב נוסף. "@**

iv

# תוכן העניינים

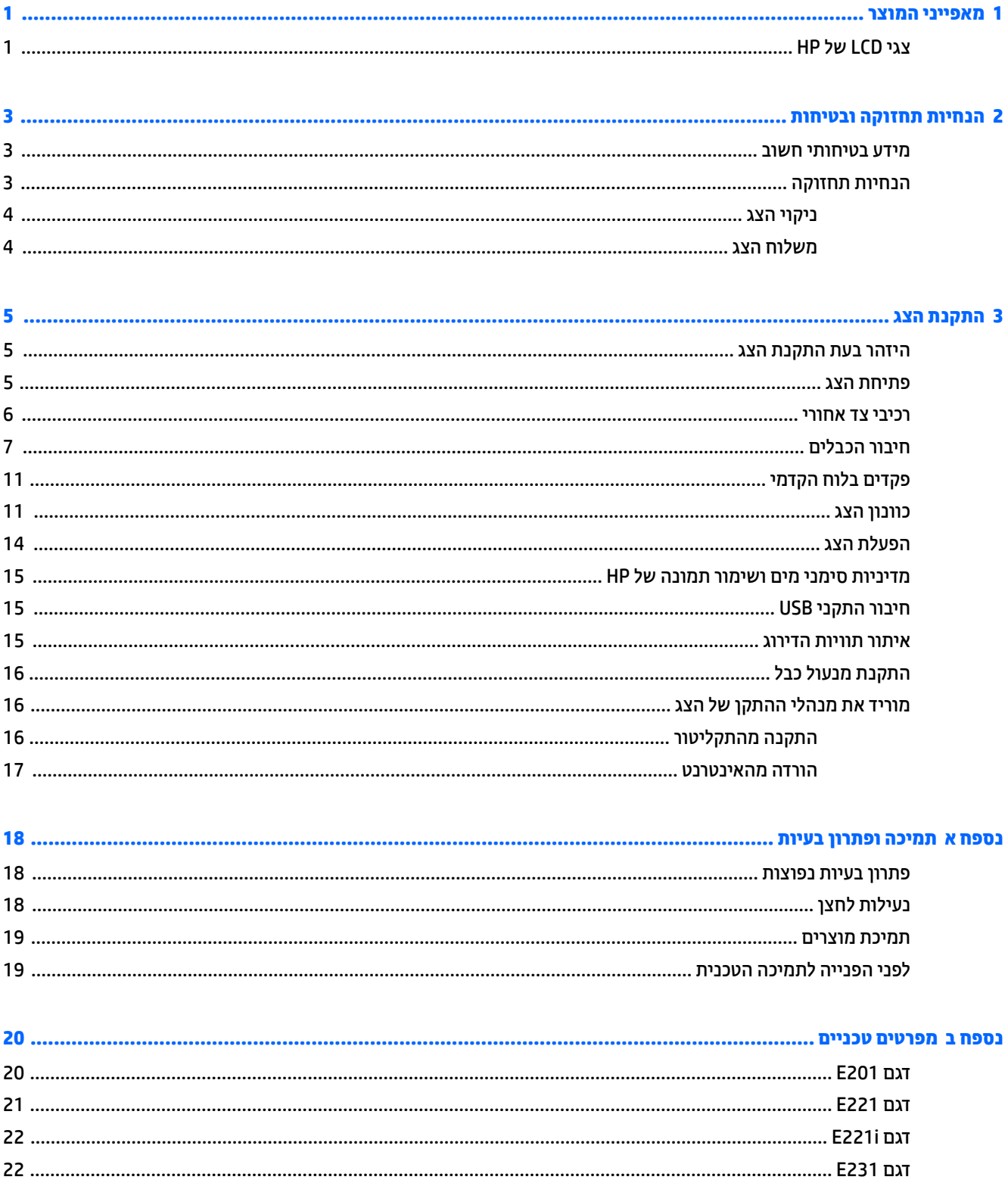

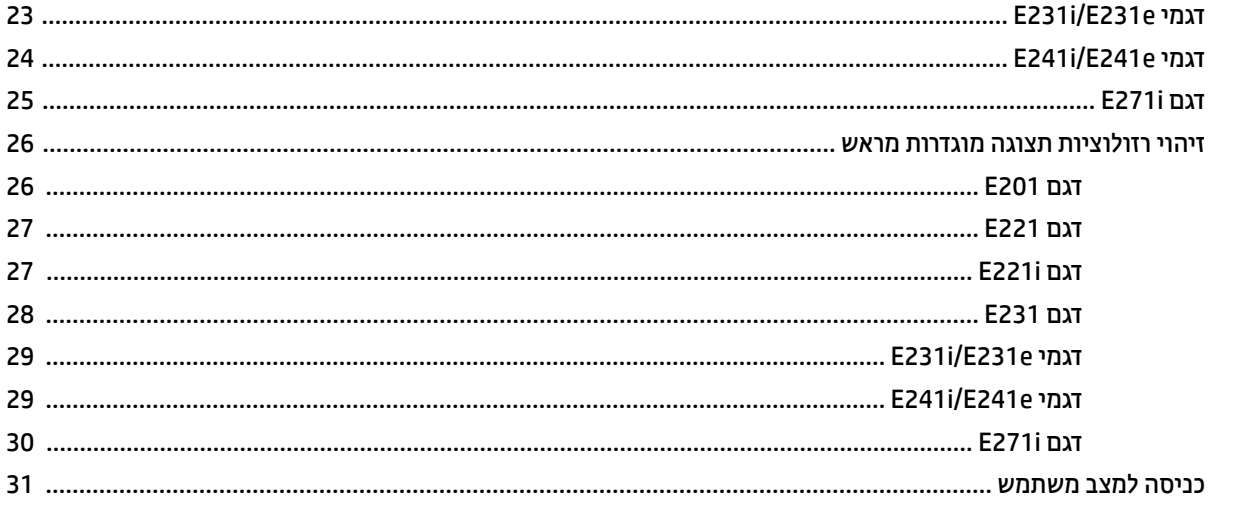

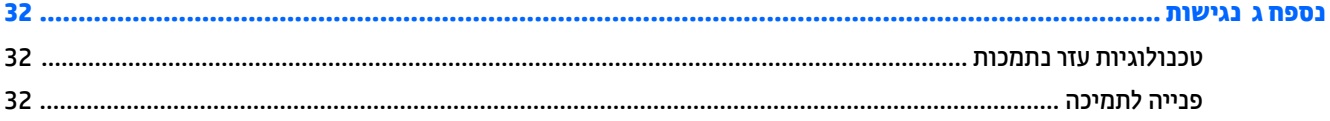

# **1 יניפיאמ צרהמו**

# **יצג LCD של HP**

<span id="page-6-0"></span>בצגי LCD( צג המבוסס על גביש נוזלי) מותקנת מטריצה פעילה, שכבת טרנזיסטורים בדוק-דק (thin-film transistor, TFT) או לוח מיתוג במישור (In-Plane Switch, ISP), בהתאם לדגם. דגמי הצגים והמאפיינים שלהם כוללים:

- דגם 201E צג בעל שטח צפייה עם אלכסון באורך 50.8 ס"מ (20 אינץ') ברזולוציה של 900 × 1600, ותמיכה במסך מלא ברזולוציות נמוכות יותר: כולל אפשרות שינוי יחס תצוגה מותאם לגודל תמונה מרבי תוך שמירה על יחס הממדים המקורי
- םיגמד i221E221/E צג בעל שטח היפיצ עם ןסוכלא ךרבאו 54.6 ס"מ )21.5 ץניא ('היצולוזבר של 1080 x 1920 , ותמיכה במסך מלא ברזולוציות נמוכות יותר; כולל אפשרות שינוי יחס תצוגה מותאם לגודל תמונה מרבי תוך שמירה על יחס הממדים המקורי
- םיגמד e231E/i231E231/E, צג בעל שטח היפיצ עם ןסוכלא ךרבאו 58.4 ס"מ )23 ץניא ('היצולוזבר של 1080 x 1920 , ותמיכה במסך מלא ברזולוציות נמוכות יותר; כולל אפשרות שינוי יחס תצוגה מותאם לגודל תמונה מרבי תוך שמירה על יחס הממדים המקורי
- סיגמים ו2221/E221 שטח צפייה עם אלכסון באורך 61 ס"מ (24 אינץ') ברזולוציה של 1200 x 1200, ותמיכה במסך (" מלא ברזולוציות נמוכות יותר; כולל אפשרות שינוי יחס תצוגה מותאם לגודל תמונה מרבי תוך שמירה על יחס הממדים המקורי
	- גםד i271E שטח היפיצ עם ןסוכלא ךרבאו 68.65 ס"מ )27 ץניא ('היצולוזבר של 1080 x ,1920 כהיתמו סךבמ אמל ברזולוציות נמוכות יותר; כולל אפשרות שינוי יחס תצוגה מותאם לגודל תמונה מרבי תוך שמירה על יחס הממדים המקורי
		- מרקע צג מונע סינוור בעל תאורת LED אחורית
		- זווית צפייה רחבה המאפשרת צפייה ממצב עמידה ובתנועה מצד לצד
			- יכולת הטיה
			- ס יכולת סיבוב על ציר המאפשרת לעבור לתצוגה אנכית  $\bullet$ 
				- ש מכולות סיבוב אופקי וכוונון גובה  $\bullet$
			- $\alpha$  מעמד ניתן להסרה, לפתרונות התקנת לוח צג גמישים
- טקל תאו דאויו כהיתמל ב-VGA יגלואנ דחי עם כבל תאו VGA פקסוהמ ךרלצו הז ) םיהכבל פקוסוי םיגמדב םינבחר דבלב (
	- קלט אות וידאו לתמיכה ב- DVI דיגיטלי (הכבלים יסופקו בדגמים נבחרים בלבד)
	- קלט אות וידאו לתמיכה ב-DisplayPort דיגיטלי (הכבלים יסופקו בדגמים נבחרים בלבד)
	- תכזת 2.0 USB בעלת יציאה אחת להעלאה (מתחברת למחשב) ושתי יציאות להורדה (מתחברות להתקני USB)
		- כבל USB המסופק כדי לחבר את רכזת USB של הצג למחבר USB במחשב
			- $HP$  תומך בסרגל הרמקולים האופציונלי של HP
			- תכולי סהכנ -הפעל, אם כתנתמ על-ידי כתמער ההפעלה
		- יציחר סנןמ תויפרט סתלהכנ םיסננמ ) ישהכלר דפרבנ (ידכ םלחסו היפיצ אל הירצו של פהצו דבצ הצג
			- חריץ אבטחה בגב המחשב, לנעילת הצג באמצעות כבל ביטחון  $\bullet$ 
				- ש מאפיין ניהול כבלים, למיקום הכבלים והחוטים  $\bullet$
- התאמות תפריט תצוגה על תצוגה (OSD) במספר שפות, לקלות התקנה ואופטימיזציית מסך  $\blacksquare$
- Are Display Assistant (מסייע התצוגה של HP) לכוונון הגדרות הצג ולאפשור האמצעים למניעת גניבה
	- הגנת HDCP יפנמ העתקה תסויכנב DVI ו- DisplayPort
	- תקליטור תוכנה ותיעוד הכולל את מנהלי ההתקן של הצג ותיעוד המוצר  $\bullet$ 
		- שר מאפיין חיסכון באנרגיה עונה לדרישות צריכת הספק מופחתת

**ההער :** דעילמ בנושא נהתקי תחויטבו , ןייע ב *ɑדɉוהו ɏɍהɅו* תהכלולו ריטובתקל היהמד , הדיבמ פקסוו , או כתבער דהתיעו . כדי לאתר עדכונים במדריך למשתמש של המוצר, עבור אל http://www.hp.com/support ובחר את מדינתך. בחר **& Drivers** Downloads (מנהלי התקן והורדות) ובצע את ההוראות המוקרנות על המרקע.

# **2 תוהנחי זוקהתח תחויבטו**

### **דעימ תיחויבט בשוח**

<span id="page-8-0"></span>כבל החשמל מסופק עם הצג. אם משתמשים בכבל אחר, השתמש אך ורק במקור מתח ובתקע המתאימים לצג זה. למידע על ערכת כבל המתח שיש להשתמש בה יחד עם הצג, עיין ב*הודעות המוצר* הכלולות בתקליטור המדיה, במידה וסופק, או בערכת .התיעוד

- **ג' אזהרה!** כדי להפחית את הסיכון למכת חשמל או לנזק לציוד: <u>^</u>
- חבר את כבל המתח לשקע חשמלי שהגישה אליו קלה בכל עת.
- נתק את הזנת המתח של הצג על-ידי ניתוק כבל החשמל מהשקע שבקיר.

• אם כבל המתח סופק עם תקע של שלושה פינים, חבר אותו לשקע חשמל מוארק בעל 3 פינים. אל תשבית את פין ההארקה של כבל המתח. לדוגמה. על-ידי חיבור מתאם בעל 2 פינים. הפיו המשמש להארקה הוא מאפייו בטיחות חשוב.

מטעמי בטיחות, אין להניח חפצים כלשהם על כבלי חשמל או כבלים אחרים. יש לסדר אותם כך שאיש לא ידרוך עליהם או ימעד בגללם. אין למשוך כבל חשמל. לצורך ניתוק הכבל משקע החשמל, אחוז היטב בתקע.

כדי לצמצם את הסיכון לפציעה חמורה, קרא את המדריך *הוראות בטיחות ונוחות.* הוא מתאר התקנה תקינה של תחנת עבודה, יציבה תקינה וכן הרגלי בריאות ועבודה למשתמשי המחשב, ומספק בנוסף מידע בטיחותי חשוב בנושאי חשמל ומכניקה. תדריך זה נמצא באינטרנט, בכתובת http://www.hp.com/ergo.

**ת זהירות: כ**די להגן על הצג ועל המחשב, יש לחבר את כל כבלי המתח של המחשב וההתקנים ההיקפיים (כגון צג, מדפסת או \ סורק) להתקן הגנה כלשהו מפני קפיצות מתח, כגון רב-שקע עם הגנת מתח או מערכת אל-פסק (UPS). לא כל רבי-השקע מספקים הגנה מפני קפיצות מתח; מפצלי השקעים צריכים לשאת תווית המאשרת במפורש שיש להם יכולת הגנה מנחשולי מתח. השתמש ברב-שקע שהיצרן שלו מציע מדיניות של החלפה במקרה של נזק, שבמסגרתה יוחלף הציוד שלך אם ההגנה מפני קפיצות מתח לא תפעל כראוי.

השתמש בפריט ריהוט מתאים ובעל גודל נאות עבור צג ה-LCD מבית HP שלך.

<u>ר/ **אזהרה!** צ</u>גי LCD המוצבים באופן לקוי על פריטים כגון שידות, כונניות, מדפים, שולחנות, רמקולים, ארגזים או עגלות עלולים ליפול ולגרום לפגיעות גופניות.

סדר בקפידה את החוטים והכבלים המחוברים לצג ה-LCD וודא שאי אפשר למשוך אותם, לאחוז בהם או למעוד בגללם.

ודא שהזרם הנקוב הכולל של המכשירים המחוברים לשקע אינו עולה על הזרם הנקוב של השקע, וכי הזרם הנקוב הכולל של המכשירים המחוברים לכבל אינו עולה על הזרם הנקוב הכולל של הכבל. עיין בתווית המתח כדי לקבוע מהו הזרם הנקוב ) םיפרבאמ - AMPS או A) של כל התקן.

מקם את הצג קרוב לשקע נגיש. יש לנתק את הצג מהמתח על-ידי תפיסת התקע בחוזקה ומשיכתו מהשקע. לעולם אין לנתק את הצג על-ידי משיכת הכבל.

אין להפיל את הצג או להניח אותו על משטח לא יציב.

אין להניח דבר על כבל החשמל. אין ללכת על הכבל.

**הערה: … מוצר זה מתאים למטרות בידור. שקול למקם את הצג בסביבה בעלת תאורה מבוקרת, כדי למנוע הפרעות מתאורת <del>"</del>** הסביבה וממשטחים בהירים, שעלולים לגרום להשתקפויות מטרידות במסך.

#### **הנחיות תחזוקה**

כדי לשפר את הביצועים ולהאריך את משך חיי הצג:

- <span id="page-9-0"></span>אין לפתוח את בית הצג או לנסות לתקן את המוצר בעצמך. כוונן רק את הבקרות המתוארות בהוראות ההפעלה. אם הצג HP אינו פועל כהלכה או נפל או ניזוק, יש לפנות למפיץ, לחנות או לספק שירות מורשה מטעם חברת HP.
	- שלהשתמש במקור ובחיבור למתח התואמים לצג, כפי שמצוין בתווית או בלוחית בגב הצג.  $\cdot$
- כבה את הצג כאשר אינך משתמש בו. ניתן להאריך באופן משמעותי את חיי הצג בעזרת תוכנית של שומר מסך ועל-ידי כיבויו כשאיבו בשימוש.

ق**ל הערה:** צגים עם "תמונה צרובה" אינם מכוסים באחריות HP.

- שרבצג יש חריצים ופתחי אוורור. אין לחסום או לכסות פתחים אלה. לעולם אין לדחוף חפצים לחריצים בבית הצג או  $\blacksquare$ לפתחים האחרים.
	- יש להציב את הצג במקום מאוורר היטב, הרחק מתנאים חריגים של תאורה, חום או לחות.
- שרבעת הסרת כן הצג, חובה להניח את הצג כשפני המסך כלפי מטה, על אזור רך, כדי למנוע שריטות, פגיעות או שברים **.** במסך.

#### **יקוינ הצג**

- **1.** כבה את הצג ונתק את כבל החשמל מגב הצג.
- **2.** נקה את הצג מאבק על-ידי ביגוב הצג והמארז במטלית רכה, נקייה ואנטי-סטטית.
- **3.** במקרים בהם נדרש ניקוי יסודי יותר, השתמש בתערובת מים ואלכוהול איסופרופילי ביחס של 50/50.

ת היירות: רסס את חומר הניקוי על המטלית ונגב בעדינות את משטח הצג במטלית הלחה. אסור בהחלט לרסס את חומר <u>חל</u>ר א הניקוי ישירות על משטח הצג. הנוזל עלול לחדור לחריצים ולפגוע ברכיבים האלקטרוניים.

<mark>זהירות: א</mark>ין לנקות את מסך הצג או המארז בחומרי ניקוי המכילים חומרים מבוססי-נפט כגון בנזן, מדלל ("טינר") או כל חומר דליק אחר. כימיקלים אלה עלולים לגרום נזק לצג.

#### **חמשלו הצג**

יש לשמור את אריזת המחשב במקום המיועד לאחסון. ייתכן שיהיה בה צורך במועד כלשהו, כדי להעביר את הצג או לשלוח אותו.

# **3 התקנת הצג**

<span id="page-10-0"></span>כדי להתקין את הצג, ודא שהצג, מערכת המחשב וההתקנים המחוברים האחרים כבויים, ופעל לפי ההוראות להלן.

```
קערה:     דגמי צג בצבע בהיר יותר זמינים במדינות או באזורים נבחרים. הצבע של הדגם שברשותך עשוי להיות שונה מצבע "
                                                                  הצג המוצג בתמונות במדריר זה.
```
### **זהרהי בעת התקנת הצג**

כדי למנוע נזק לצג, אל תיגע במשטח צג LCD. לחץ על פני הצג עלול לגרום לאי-אחידות של הצבע או לשינוי בכיווניות הגבישים הנוזליים. במקרה זה, המסך לא יחזור למצב הרגיל שלו.

בעת התקנת מעמד, הנח את הצג כשפניו כלפי מטה על משטח המכוסה ביריעת גומי או בבד שאינו שורט. כך מונעים שריטות בצג, פגיעות במשטח הצג או שברים, כמו גם נזק ללחצני הלוח הקדמי.

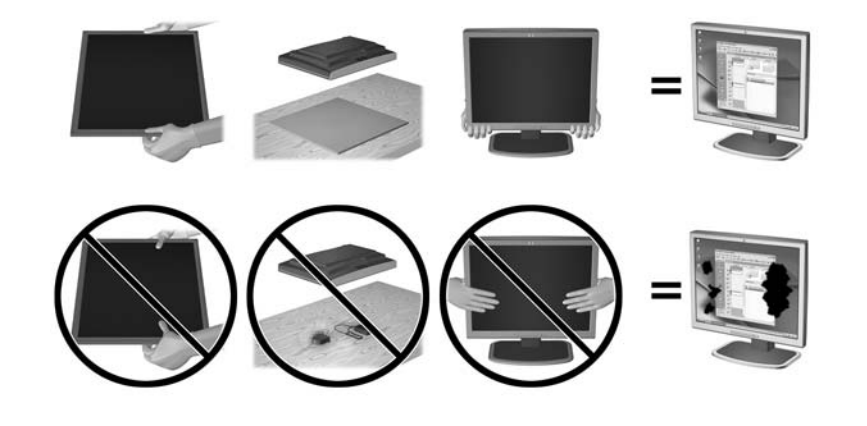

میں השונה מהצג שלך ייראה שונה מהצג באיור זה. "<mark>3</mark>

#### **חתפתי הצג**

- **1.** הרם את הצג מהקופסה והנח אותו כשפניו כלפי מטה על משטח שטוח.
- **.2** ץלח על המעמד של הצג דיב אחת דיבו הייהשנ זאחו בחלק ןויהעל של הצג םהרו את שאר הצג עד תיווז של 90 תמעלו .

ת **בין גערינת: אל תי**גע במשטח של מרקע ה-LCD של הצג. לחץ על פני הצג עלול לגרום לאי-אחידות של הצבע או לשינוי <u>א</u>ל בכיווניות הגבישים הנוזליים. במקרה זה, המסך לא יחזור למצב הרגיל שלו.

<span id="page-11-0"></span>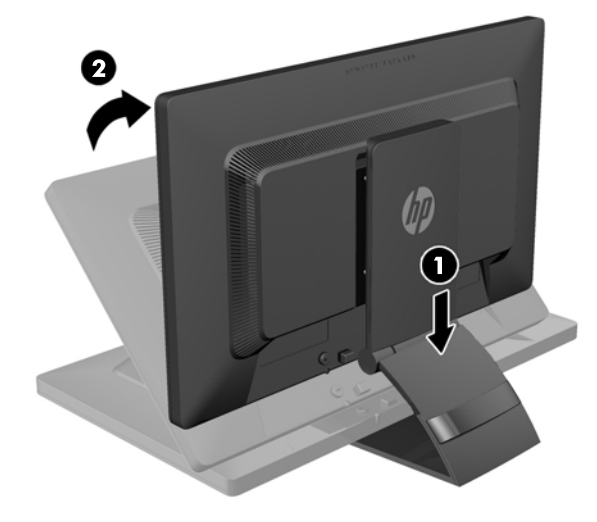

ر **של <mark>הערה:</mark> כאשר פותחים את הצג בפעם הראשונה, אפשרות הכוונון של גובה הצג נעולה ולא ניתן להביאו לגובה מלא. כדי** . להביא את ראש הצג לגובה מלא, לחץ כלפי מטה על ראש הצג כדי לשחרר אותו ואז משוך את הצג כלפי מעלה לגובה הרצוי. עיין בשלב 3, בסעיף <u>כוונון הצג בעמוד 11</u>.

<u>\/</u> <mark>אזהרה!</mark> הידית בחלק האחורי של הצג נועדה לסייע להרים את הצג לגובה מלא. כדי להנמיך את הצג, אל תחזיק בידית. אם תעשה זאת ייתכן ותיפגע מצביטה כאשר אצבעותיך ייתפסו בין הצג לבין החלק העליון של המעמד. לחץ על החלק העליון של ראש הצג כדי להנמיך את הצג למיקום הרצוי.

#### **יבכיר דצ יראחו**

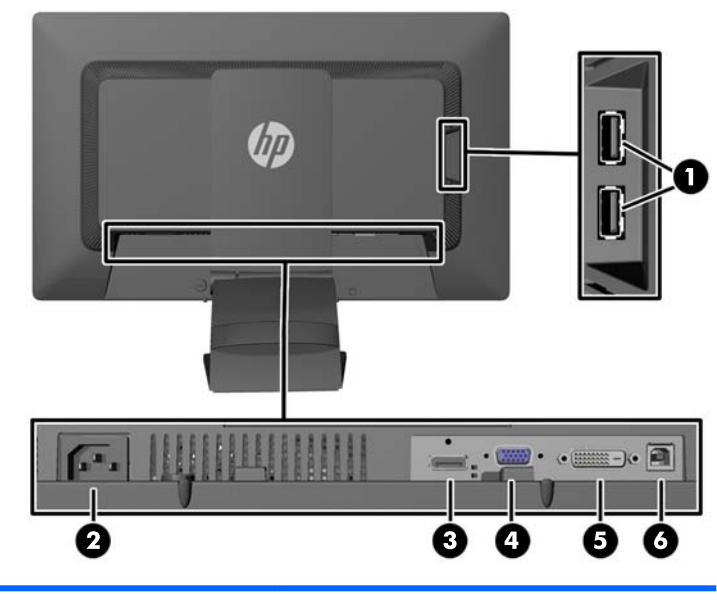

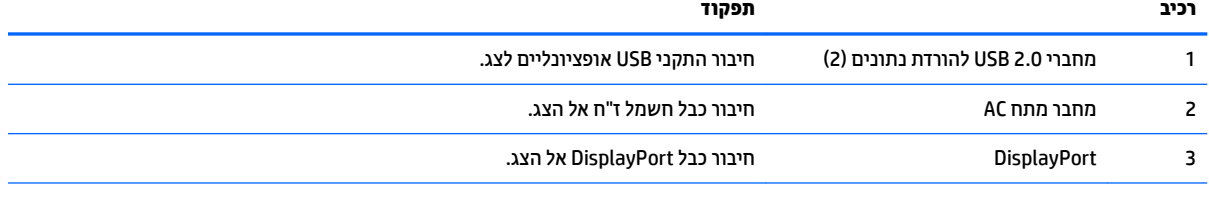

<span id="page-12-0"></span>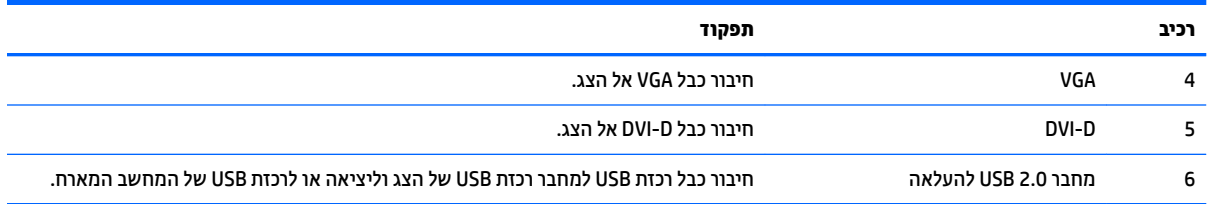

## **חיבור הכבלים**

- 1**.** הנח את הצג במקום נוח ומאוורר היטב בקרבת המחשב.
- **2.** פרק את מהדק הכבלים מהחלק האחורי של המעמד על-ידי לחיצה פנימה על צד אחד של המהדק (1) ומשיכה הצד השני של המהדק (2) החוצה

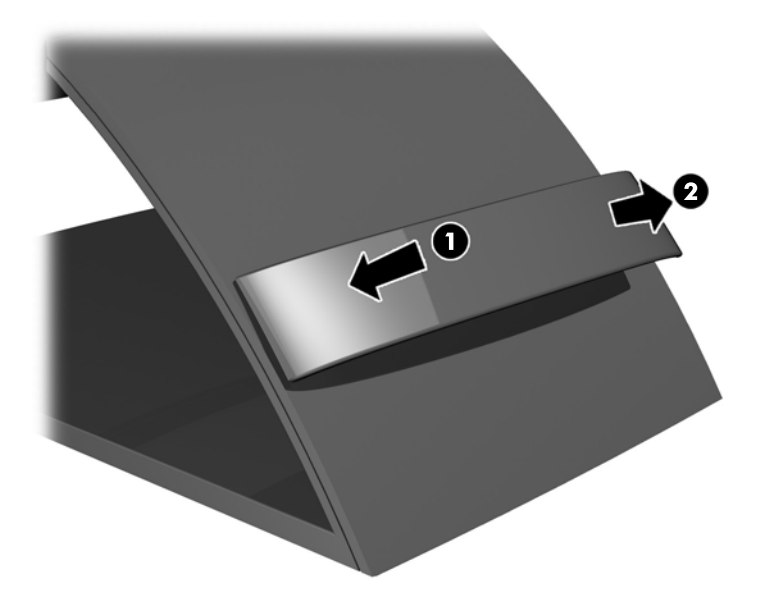

- **.3** אםבהת תרתצול בשהמח תךברשוש , חבר כבל DisplayPort, כבל DVI או כבל VGA ןיב בשהמח הצגו .
- **、 <mark># הערה:</mark> הצג תומך בקלט של אותות אנלוגיים או אותות דיגיטליים. מצב הווידיאו נקבע לפי כבל הווידיאו שבו**" תשתמש. הצג יקבע באופן אוטומטי באיזו כניסת קלט קיימים אותות וידיאו תקפים. ניתן לבחור במקור הקלט על-ידי לחיצה על הלחצן Input (קלט) בלוח הקדמי או באמצעות תפריט תצוגה על תצוגה (OSD) בלחיצה על הלחצן Menu (תפריט).
	- להפעלה אנלוגית, חבר צד אחד של כבל VGA למחבר VGA בגב הצג ואת הצד האחר למחבר VGA של המחשב (הכבל מסופק רק בדגמים נבחרים).

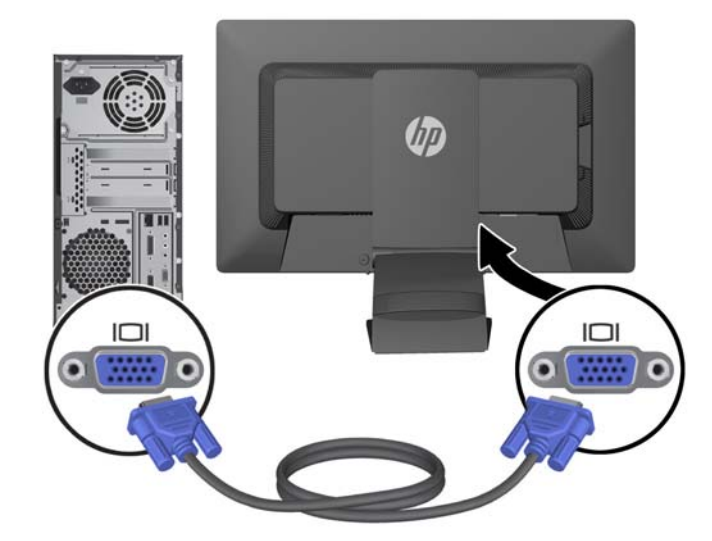

של DVI דיגיטלי, חבר צד אחד של כבל DVI-D למחבר DVI בגב הצג ואת הצד האחר למחבר DVI של המחשב ovi (הכבל מסופק רק בדגמים נבחרים).

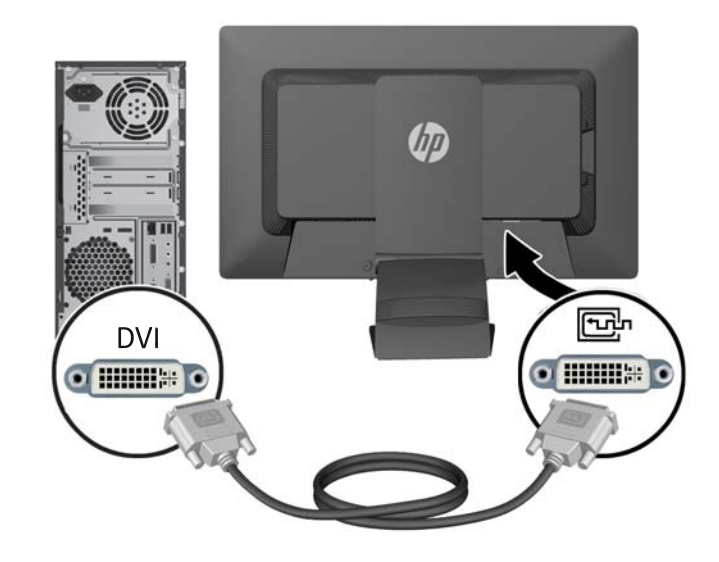

להפעלה דיגיטלית עם DisplayPort, חבר צד אחד של כבל DisplayPort למחבר DisplayPort בגב הצג ואת הצד האחר למחבר DisplayPort של המחשב (הכבל מסופק רק בדגמים נבחרים).

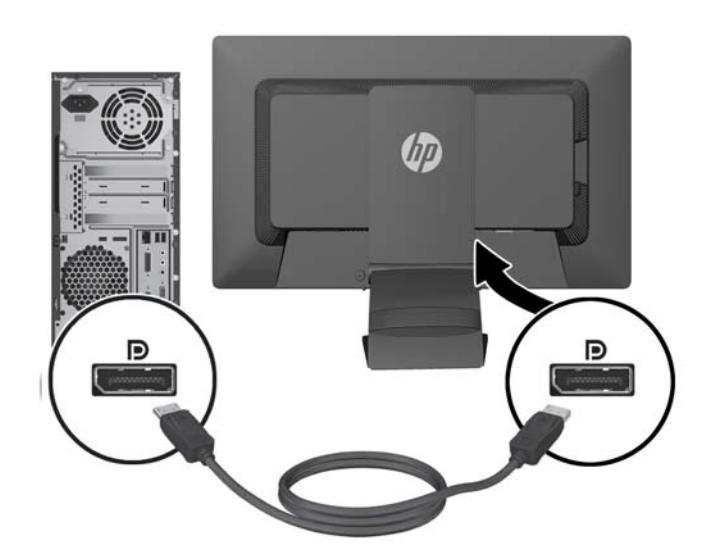

**4.** חבר צד אחד של כבל USB שמסופק למחבר רכזת USB בגב המחשב ואת הצד האחר למחבר USB (העךאה) של הצג.

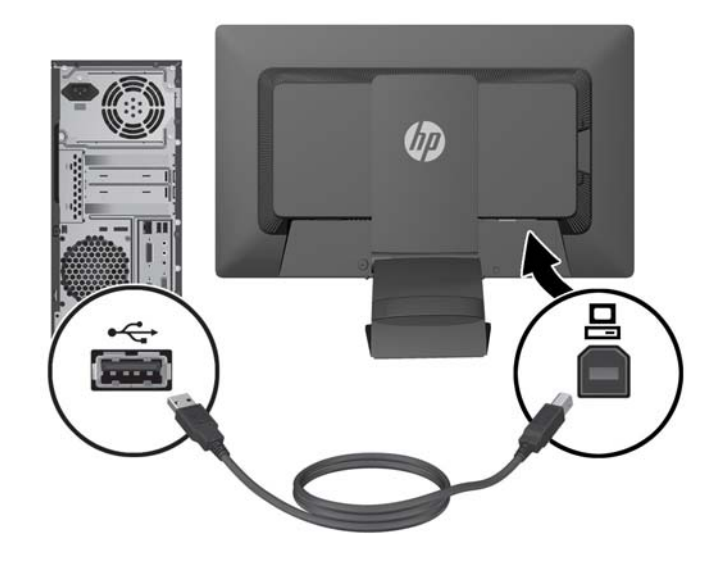

5. חבר צד אחד של כבל החשמל לשקע החשמל בגב הצג ואת הצד השני לשקע חשמל בקיר.

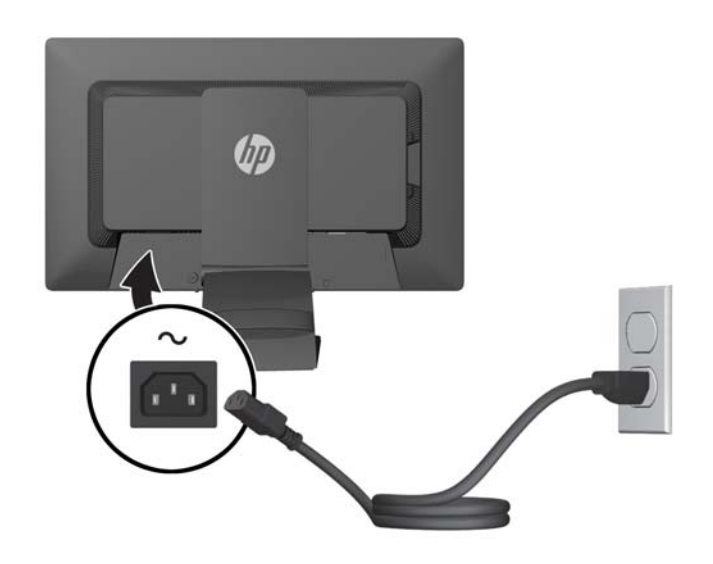

**אזהרה!** כדי להפחית את הסיכון למכת חשמל או לנזק לציוד: <u>^</u>

אל תשבית את פין ההארקה של כבל החשמל. שקע ההארקה הוא פריט בטיחותי חשוב.

חבר את כבל החשמל לשקע חשמל מוארק (מחובר לאדמה) שקל לגשת אליו בכל עת.

נתק את הציוד ממקור המתח על-ידי ניתוק כבל החשמל משקע החשמל.

מטעמי בטיחות, אין להניח חפצים כלשהם על כבלי חשמל או כבלים אחרים. יש לסדר אותם כך שאיש לא ידרוך עליהם או ימעד בגללם. אין למשוך כבל חשמל. לצורך ניתוק הכבל משקע החשמל, אחוז היטב בתקע.

**6.** הדק את הכבלים למקום באמצעות מהדק הכבלים. לחץ על המהדק כלפי מטה לתוך החריצים בגב המעמד ובדוק כדי לוודא שהלשוניות בשני צידי המהדק נתפסו היטב בחריצים המיועדים של המעמד.

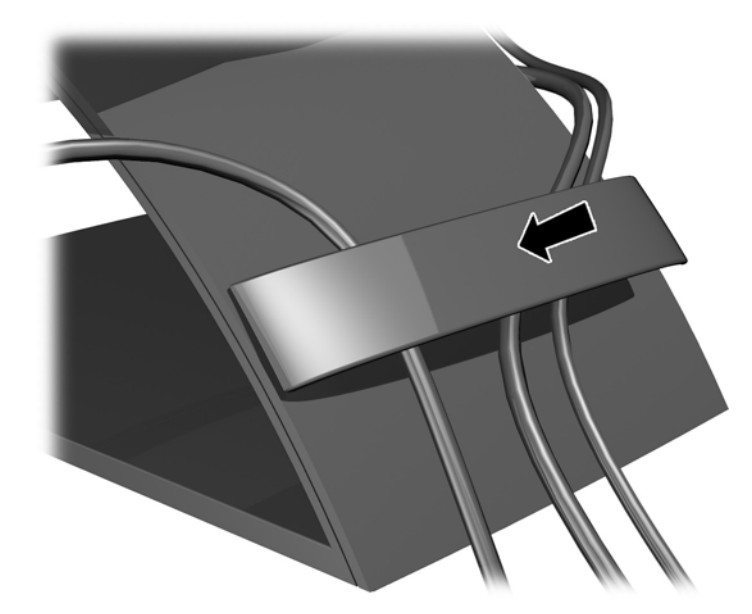

# **פקדים בלוח הקדמי**

<span id="page-16-0"></span>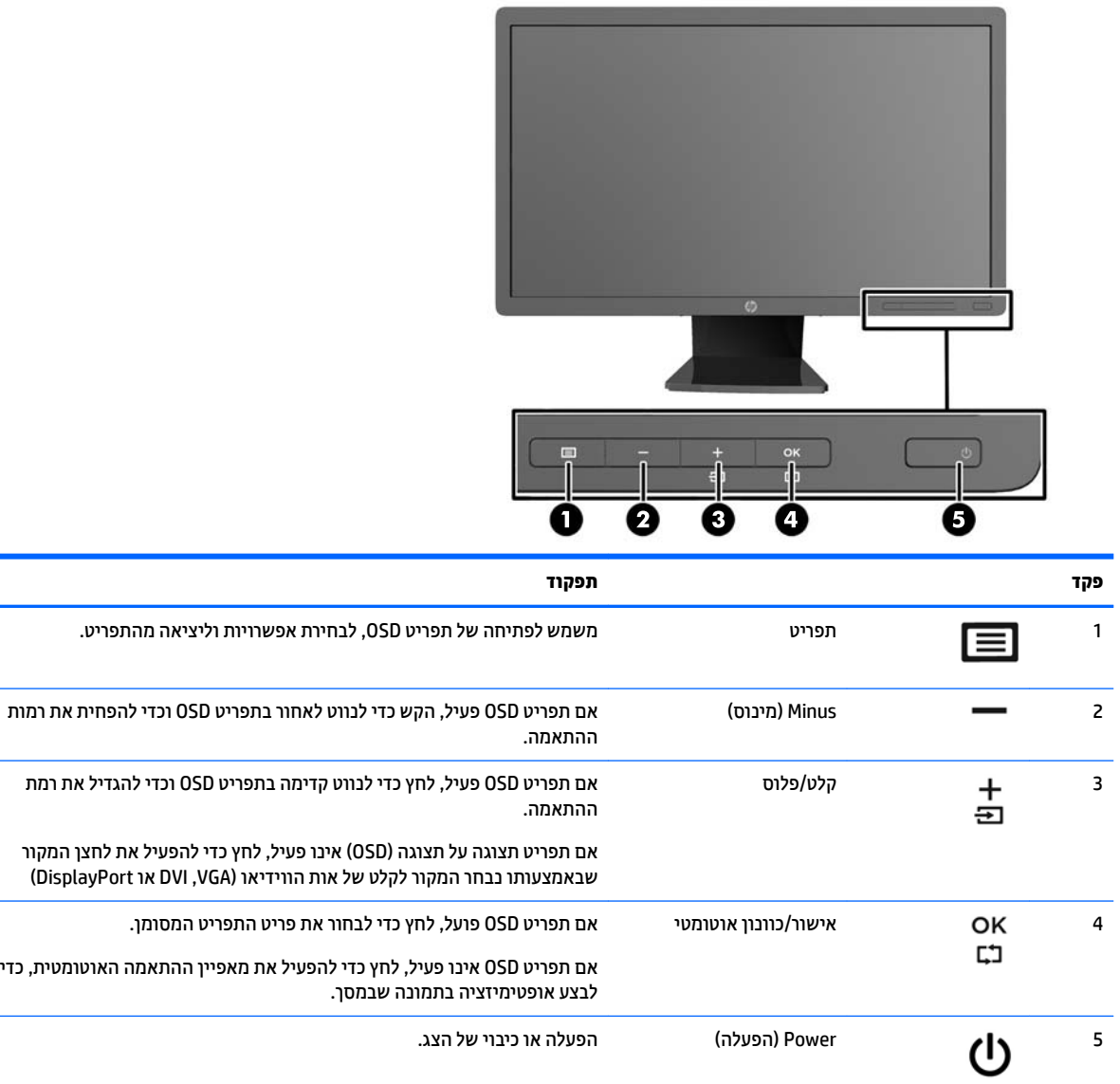

ר (ספריית המדיה <mark>: ידי לצפות בסימולטור תפריט OSD, בקר ב-HP Customer Self-Repair Services Media Library (ספריית המדיה</mark> . <http://www.hp.com/go/sml> בכתובת http://www.hp.com/go/sml

## **ןנווכו הצג**

میں <u>של הערה: אנם הצג שברשותך עשוי להיראות שונה מהדגם באיורים הבאים. <u>"</u></u>

1. הטה את לוח הצג קדימה או אחורה כדי להגיע לזווית צפייה נוחה בגובה העיניים.

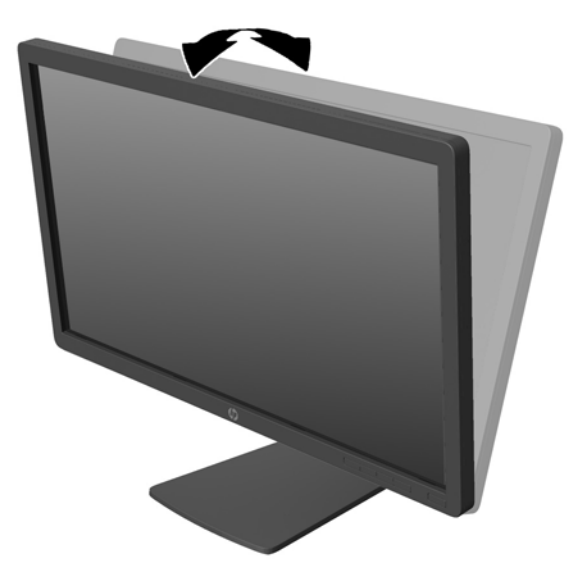

. סובב את הצג שמאלה או ימינה על מנת להגיע לזווית הצפייה המיטבית.

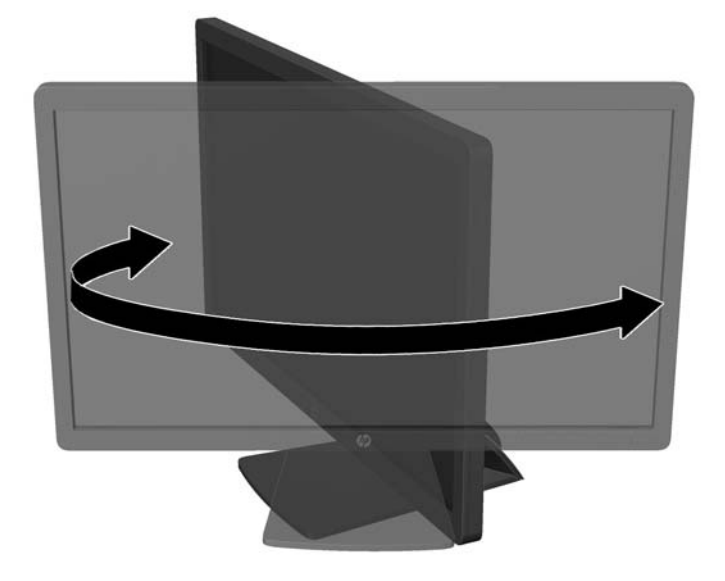

- **3.** נוונן את גובה הצג על מנת להגיע למיקום נוח בעמדת העבודה האישית שלך. הקצה העליון הקדמי של מסגרת הצג לא אמור להיות גבוה יותר מגובה העיניים שלך. צג המוצב בעמדה שכיבה נמוכה עשוי להיות נוח יותר למשתמשים המרכיבים משקפיים או עדשות מגע. ניתן להציב מחדש את הצג במשך יום העבודה בתנוחה מתאימה לצרכי העבודה.
- <mark>ੇ</mark> הערה: כאשר פותחים את הצג בפעם הראשונה, אפשרות הכוונון של גובה הצג נעולה ולא ניתן להביאו לגובה מלא. כדי להביא את ראש הצג לגובה מלא, לחץ כלפי מטה על ראש הצג כדי לשחרר אותו ואז משוך את הצג כלפי מעלה לגובה הרצוי.

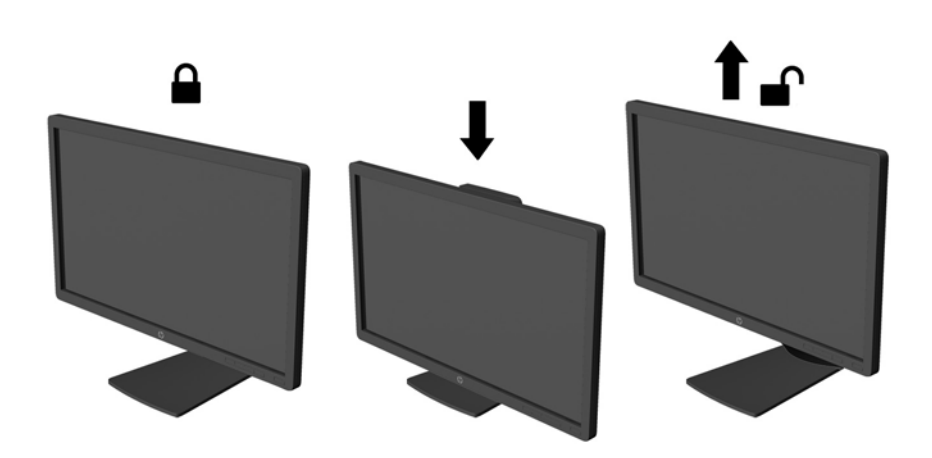

- **4.** ניתן לסובב את הצג על צירו ממצב תצוגה אופקית למצב תצוגה אנכית כדי להתאים אותו ליישום.
	- **א.** הבא את הצג לעמדת גובה מלא והטה אותו לאחור למצב הטיה מלאה (1).
	- **ב.** סובב את הצג עם כיוון השעון 90° ממצב תצוגה אופקית למצב תצוגה אנכית (2).

**. <b>זהירות:** אם הצג אינו בגובה מלא ובהטיה מלאה כאשר מסובבים אותו על צירו, הפינה הימנית התחתונה של I מעל ו לוח התצוגה של הצג עלולה לפגוע בבסיס באופן שעלול לגרום נזק לצג עצמו.

אם אתה מוסיף לצג סרגל רמקולים אופציונלי, התקן אותו רק לאחר שתסובב את הצג על צירו. סרגל הרמקולים עלול לפגוע בבסיס בעת ביצוע סיבוב על ציר ולגרום נזק לצג או לסרגל הרמקולים.

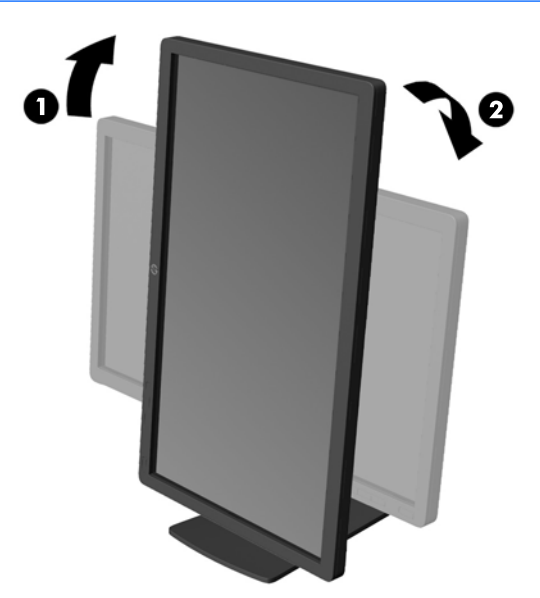

<span id="page-19-0"></span>**הערה: | כד**י להציג מידע במצב תצוגה אנכית, ניתן להתקין את התוכנה HP Display Assistant הכלולה בתקליטור <del>I</del>P תוכנה ותיעוד. כמו כן, ניתן לסובב את המיקום של תפריט תצוגה על תצוגה (OSD) למצב אנכי. כדי לסובב את תפריט תצוגה על תצוגה (OSD), לחץ על Menu (תפריט) בלוח הקדמי כדי להציג את תפריט תצוגה על תצוגה (OSD). בתפריט, בחר את **OSD Control (**בקרת תפריט תצוגה על תצוגה), ולאחר מכן בחר את **Rotate OSD** (סובב את תפריט תצוגה על תצוגה).

## **הפעלת הצג**

- **1.** לחץ על לחצן ההפעלה כדי להפעיל את המחשב.
- **2.** לחץ על לחצן ההפעלה בחזית הצג כדי להפעיל אותו.

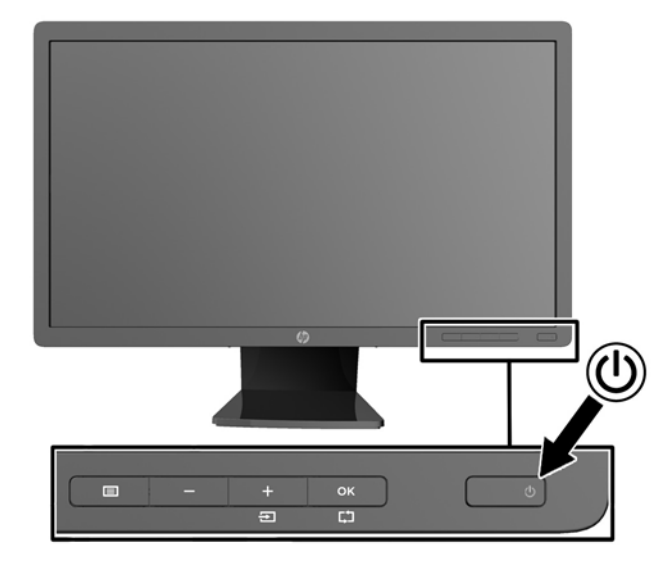

<u>תו בתורות: | בצגים המציגים במשך זמן רב את אותה תמונה סטטית עלולה להופיע תופעה של "זכירת התמונה". \*כדי למנוע <u>"</u> ^</u> תופעה זו במסך הצג, יש להפעיל תמיד יישום שומר מסך או לכבות את הצג כשאינו בשימוש למשך פרק זמן ארוך. "תמונה שיורית" הוא מצב שעלול להתרחש במסכי LCD. צגים עם "תמונה צרובה" אינם מכוסים באחריות HP.

\* פרק זמן ארוך הוא 12 שעות רצופות שבהן מוקרנת על המרקע תמונה סטטית.

הערה: אם ללחיצה על כפתור ההפעלה אין השפעה, ייתכן שמאפיין Power Button Lockout (בעילת לחצן הפעלה) הופעל. I כדי להפסיק את פעולת המאפיין, לחץ לחיצה ממושכת על כפתור הפעלת הצג במשך 10 שניות.

הערה: ניתן להפסיק את פעולת נורית ההפעלה דרך תפריט תצוגה על תצוגה. לחץ על לחצן Menu (תפריט) בחזית הצג, ובחר <u>(</u>"ל את **Management** ( הולינ < (**LED Power Bezel** ( תירנו הפעלה < (**Off** ( פסקמו .(

כאשר הצג מופעל, ההודעה Monitor Status (מצב צג) תופיע למשך 5 שניות. הודעה זו מציגה מי מסוגי הקלט (.DisplayPort DVI או VGA) הוא הקלט הפעיל כעת, את מצב הגדרת מיתוג אוטומטי של המקור (מופעל או מופסק; ברירת המחדל של היצרן היא On (מופעל), את ברירת המחדל של אות המקור (ברירת המחדל של היצרן היא DisplayPort), ההגדרה הנוכחית של רזולוציית התצוגה וההגדרה המומלצת של רזולוציית התצוגה.

הצג סורק באופן אוטומטי את כניסות האותות, מאתר את האות הפעיל ומשתמש בו לתצוגה. אם קיימים שני מקורות קלט פעילים או יותר, הצג ישתמש במקור הקלט המוגדר כברירת מחדל. אם המקור המוגדר כברירת מחדל אינו מקור פעיל, הצג יציג את מקור הקלט בעדיפות הגבוהה ביותר לפי הסדר הבא: DisplayPort, ו/DVI , ולאחר מכן VGA. תוכל לשנות את ברירת המחדל של המקור בתצוגה על המסך (OSD) באמצעות לחיצה על הלחצן Menu (תפריט) בפנל הקדמי ובחירה ב-< **Input Control** Default Input (בקרת קלט > ברירת מחדל של קלט).

### **תוינימד ימניס םימ רמויוש נהתמו של HP**

<span id="page-20-0"></span>דגמי צגי IPS מתוכננים בטכנולוגיית תצוגה IPS (מיתוג במישור - In-Plane Switching) המספקת זוויות צפייה רחבות מאוד ואיכות תמונה מתקדמת. צגי IPS מתאימים למגוון רחב של יישומים באיכות תמונה מתקדמת. עם זאת, טכנולוגיית צגים זו אינה מתאימה ליישומים המציגים תמונות סטטיות, נייחות או קבועות למשכי זמן ארוכים ללא שימוש בשומרי מסך. סוגי יישימים אלה כוללים מצלמות מעקב, משחקי וידיאו, סמלי לוגו שיווקיים, ותבניות המוצגות במסך למשך פרקי זמן ארוכים. תמונות סטטיות עלולות לגרום לנזק כתוצאה משימור תמונה, שייראה על מסך הצג ככתמים או כסימני מים.

נזק שימור תמונה בצגים המופעלים 24 שעות ביממה אינו מכוסה באחריות HP. כדי למנוע נזק שימור תמונה, הקפד לכבות את הצג כאשר הוא אינו בשימוש או השתמש בהגדרת ניהול חשמל, אם היא נתמכת במערכת שלך, כדי לכבות את הצג כאשר המערכת אינה בשימוש.

## **רבוחי יהתקנ USB**

מחברי USB משמשים לחיבור התקנים, כגון מצלמה דיגיטלית, מקלדת USB, או עכבר USB. שני מחברי USB ממוקמים על הלוח הצדדי של הצג.

ج.<br>**( الكلام الكلام الكلام الكلام الكلام الكلا**م العلاج والكلام العلام الكلام للكلام سالة USB 2.0 של הצג. עיין בשלב 4, בחלק <u>חיבור I</u> הכבלים בעמוד 7.

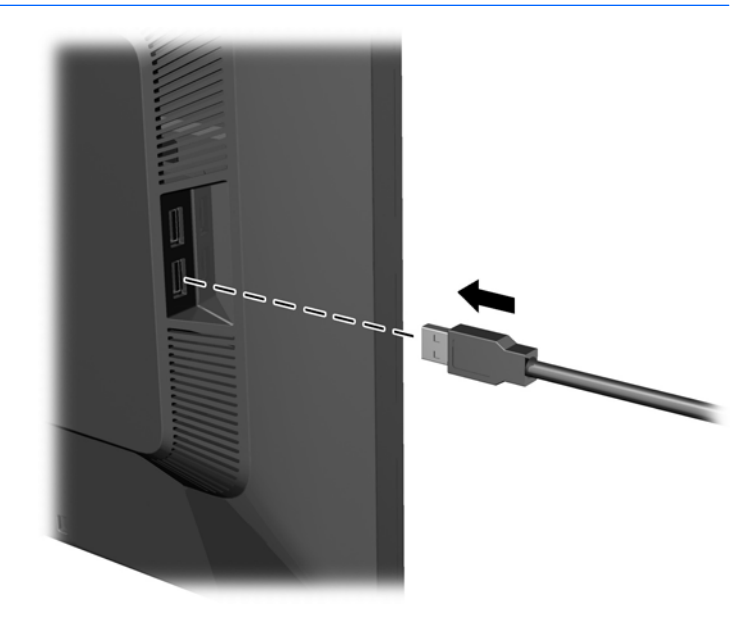

#### **רתויא תויותו גוריהד**

תוויות הדירוג בצג כוללות את מספר חלק החילוף, מספר המוצר והמספר הסידורי. מספרים אלה עשויים להיות נחוצים בעת הפנייה לחברת HP בעניין דגם הצג שברשותך. תוויות הדירוג נמצאות בחלק העליון של הלוח האחורי של הצג.

<span id="page-21-0"></span>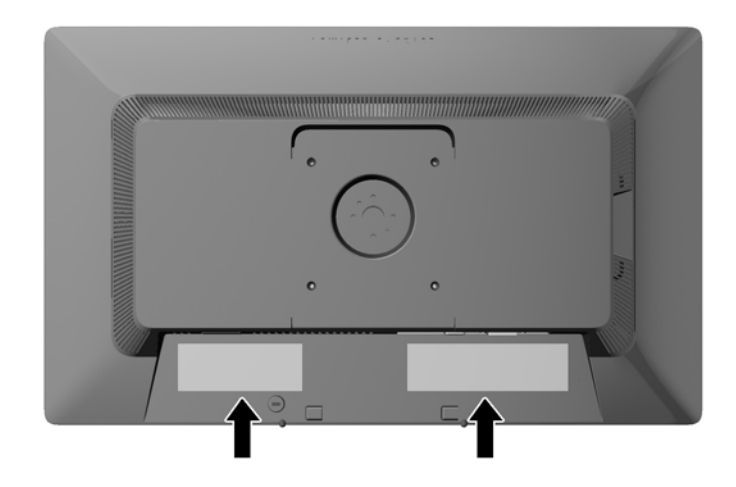

## **התקנת עולמנ כבל**

ניתן לאבטח את הצג לעצם קבוע באמצעות כבל נעילה אופציונלי הזמין דרך חברת HP.

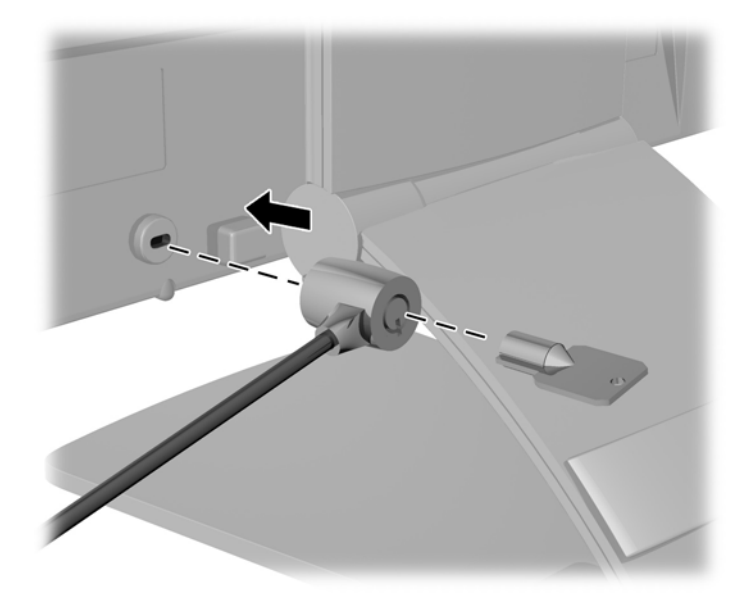

# **דירמו את ימנהל ההתקן של הצג**

לאחר שקבעת שדרוש עדכון, באפשרותך להתקין קובצי INF. ו-ICM. מהתקליטור או להוריד אותם.

#### **התקנה ריטומהתקל**

כדי להתקין במחשב קובצי INF. ו-ICM. מהתקליטור:

- 1. הכנס את התקליטור לכונן האופטי במחשב. כעת יוצג תפריט התקליטור.
- **2.** הצג את הקובץ **HP Monitor Software Information (**מידע תוכנת צג של HP).
- 3. בחר את **Install Monitor Driver Software** (התקנת התוכנה של מנהל ההתקן של הצג).
- **4.** בצע את ההוראות המופיעות במסך.
- 5. דא שבהגדרות לוח הבקרה של התצוגה מופיעים הרזולוציה וקצבי הרענון הנכונים.
- <span id="page-22-0"></span>ه **הערה: א**ם אירעה שגיאה בהתקנה, ייתכן שתיאלץ להתקין את קובצי INF. ו-ICM. מהתקליטור באופן ידני. עיין בקובץ **``** . ריטובתקלש HP Monitor Software Information דעיהמ

#### **הדרהו טנטרנימהא**

אם במחשב או בהתקן המקור שברשותך אין כונן תקליטורים, תוכל להוריד את הגרסה העדכנית ביותר של קובצי INF וקובצי ICM מאתר האינטרנט של HP לתמיכה בצגים:

- **.1** גש לא [support/com.hp.www://http](http://www.hp.com/support) בחרו נהיבמד פהבשו תמויאהמת .
- **2.** בחר **Downloads (מנהלי התקן והורדות), הקלד את דגם הצג בשדה החיפוש <b>Find my product** (חפש מוצר), ולחץ על **Go** (עבור אל).
	- **3.** נמידת הצורך, בחר את הצג מהרשימה.
	- **.4** בחר את כתמער ההפעלה שלך ץולח על **Next**( הבא.(
	- 5**.** לחץ על Driver Display/Monitor (מנהל התקן צג) כדי לפתוח את רשימת מנהלי ההתקן.
		- **.6** ץלח על מנהל ההתקן.
- **7.** לחץ על הכרטיסייה **System Requirements (**דרישות מערכת), ואמת כי המערכת שלך עומדת בדרישות המינימום של .התוכנה
	- 8**.** לחץ על **Download** (הורד) ופעל לפי ההוראות שעל-גבי המסך כדי להוריד את התוכנה.
	- ه **הערה: א**ם אירעה שגיאה בהתקנה, ייתכן שתיאלץ להתקין את קובצי INF. ו-ICM. מהתקליטור באופן ידני. עיין בקובץ **``** . ריטובתקלש HP Monitor Software Information דעיהמ

# **א כהיתמ ןופתרו תויבע**

### **פתרון בעיות נפוצות**

הטבלה שלהלן מונה את הבעיות האפשריות, הגורם האפשרי לכל בעיה ואת הפתרונות המומלצים.

<span id="page-23-0"></span>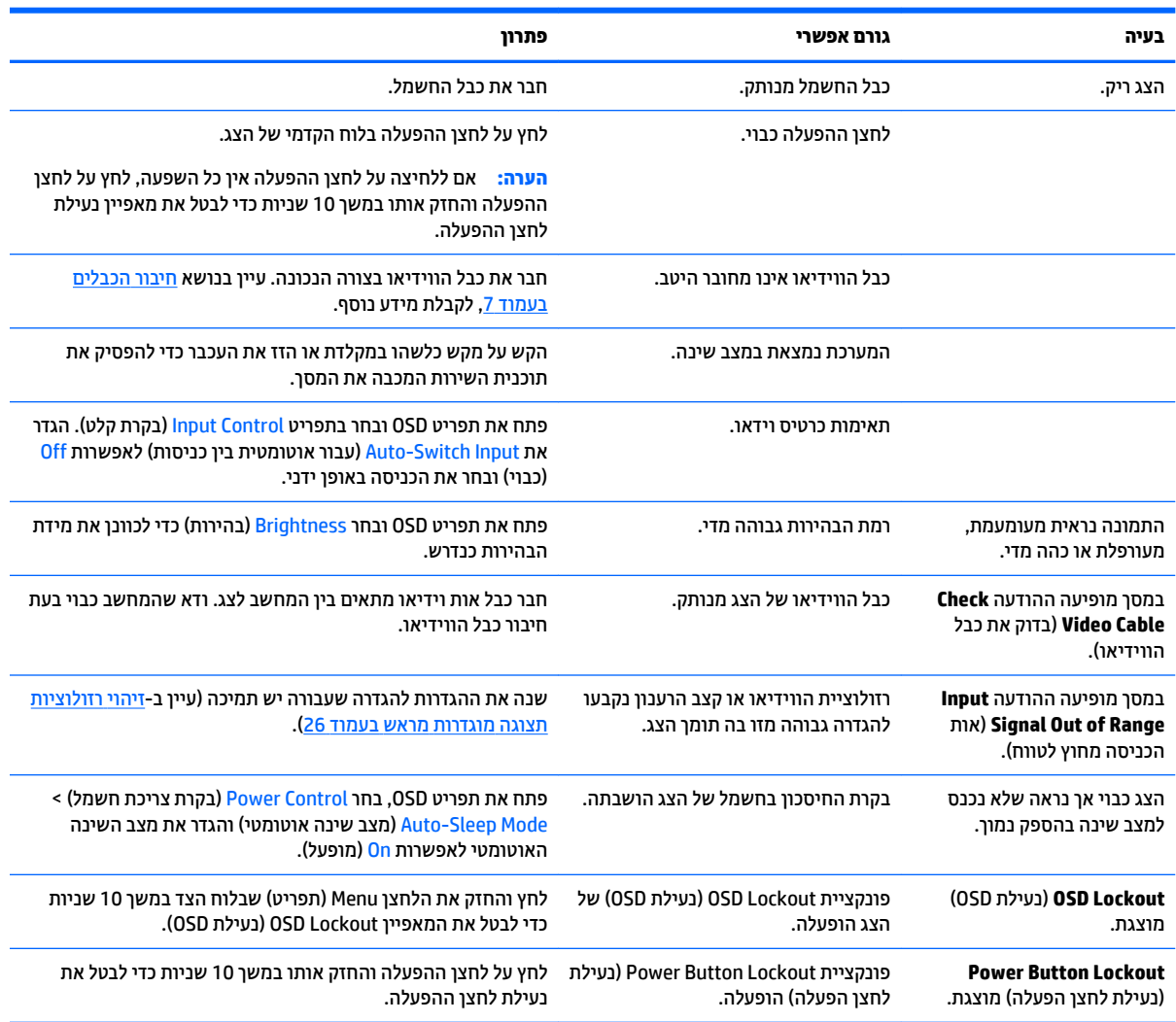

# **נעילות לחצן**

לחץ על לחצן ההפעלה והחזק אותו במשך 10 שניות כדי לנעול את הפונקציונליות של הלחצנים. ניתן לשחזר את הפונקציונליות של הלחצנים על-ידי לחיצה נוספת על הלחצנים והחזקתם למשך 10 שניות נוספות. הפונקציונליות זו זמינה רק כאשר הצג פועל ומציג אות פעיל ותפריט OSD אינו פעיל.

#### **כתיתמ םיצרמו**

<span id="page-24-0"></span>למידע נוסף על אופן השימוש בצג, גש אל http://www.hp.com/support. בחר במדינתך או באזורך, בחר roubleshooting) (פתרון בעיות), הזן את שם הדגם בחלון החיפוש ולחץ על הלחצן Go (בצע).

∕<mark>. **הערה: המ**דרי</mark>ך למשתמש, חומרי העזר ומנהלי ההתקן של הצג זמינים בכתובת <u>http://www.hp.com/support</u>.

אם המידע במדריך זה אינו מספקים תשובה לשאלות שלך, תוכל לפנות למחלקת התמיכה. לקבלת תמיכה בארה"ב, עבור אל [http://welcome.hp.com/country/us/en/](http://welcome.hp.com/country/us/en/wwcontact_us.html) לקבלת תמיכה ברחבי העולם, עבור אל http://welcome.hp.com/country/us/en/ [.wwcontact\\_us.html](http://welcome.hp.com/country/us/en/wwcontact_us.html)

כאן תוכל:

 $HP$  לשוחח בשיחת צ'ט עם טכנאי  $\bullet$ 

ه משות המיכה בצ'אט אינה זמינה בשפה מסוימת, היא תהיה זמינה באנגלית. <u>"</u>@

- ש לאתר מספרי טלפון של התמיכה  $\bullet$ 
	- **AP אתר מרכז שירות של HP**

### **ילפנ הייהפנ כהילתמ תיהטכנ**

אם אינך מצליח לפתור בעיה באמצעות העצות בסעיף לפתרון בעיות, ייתכן שתצטרך לפנות לתמיכה הטכנית. לפני הפנייה, הכן את הפרטים הבאים:

- תספר הדגם של הצג $\bullet$
- המספר הסידורי של הצג $\bullet$
- תאריך הרכישה בחשבונית  $\bullet$
- התנאים שבהם התעוררה הבעיה  $\bullet$ 
	- $\blacksquare$ חודעות השגיאה שהופיעו $\blacksquare$ 
		- תצורת החומרה  $\bullet$
- שם וגרסה של החומרה והתוכנה שבהן אתה משתמש  $\bullet$

# **ב םימפרט םייטכנ**

<span id="page-25-0"></span>**ההער :** כל םיפרטהמ םיצגיימ את םיפרטהמ םיילגהר םפקיסוהמ ידיב ינצרי םיביכהר של HP ;םיצועיהב פועלב םייעשו להשתנות, ולהיות גבוהים יותר או נמוכים יותר.

## **E201**

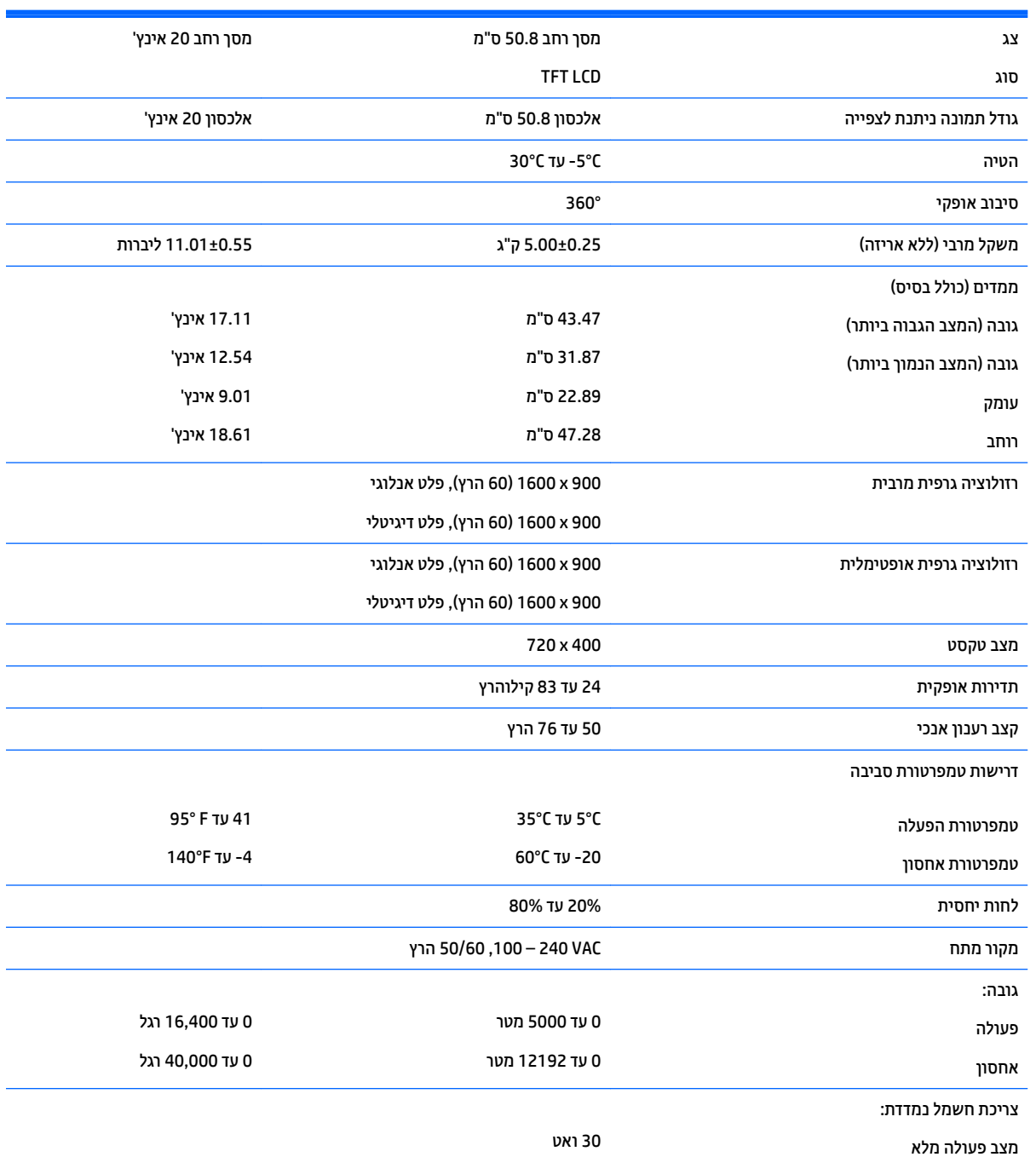

<span id="page-26-0"></span>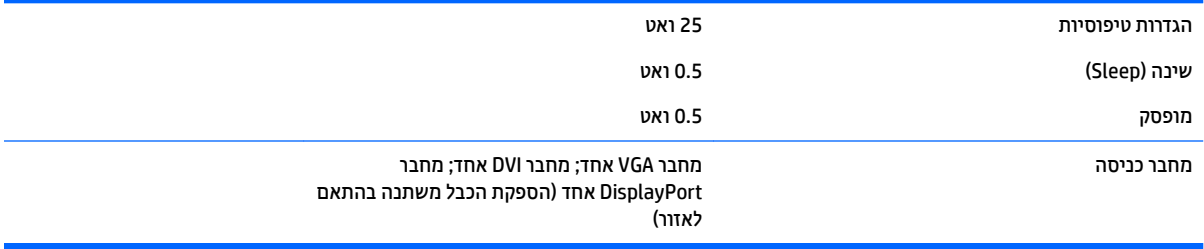

# **E221**

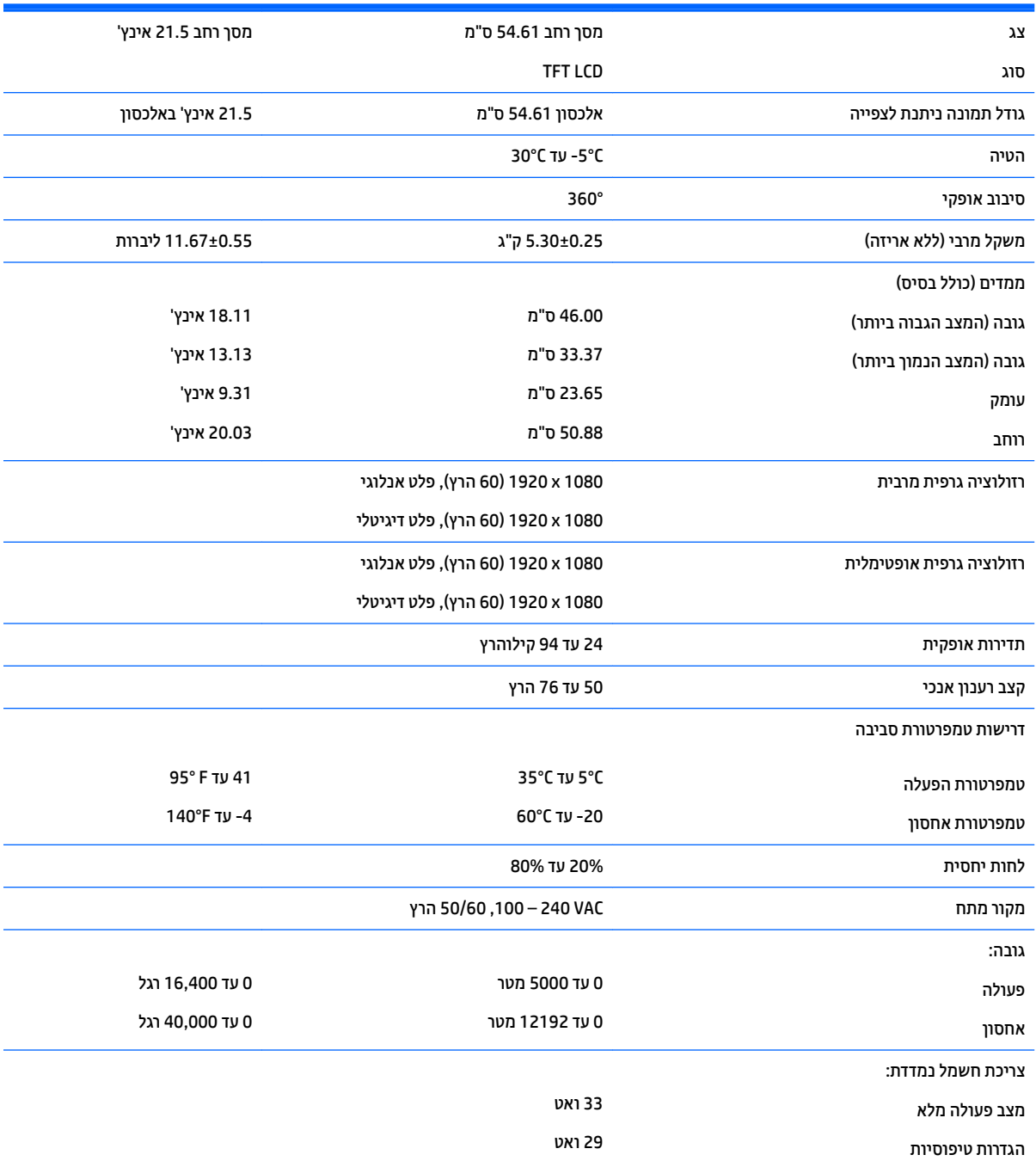

<span id="page-27-0"></span>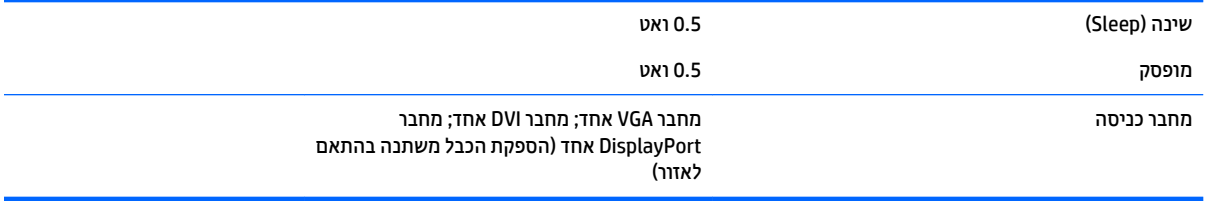

# **E221i גםד**

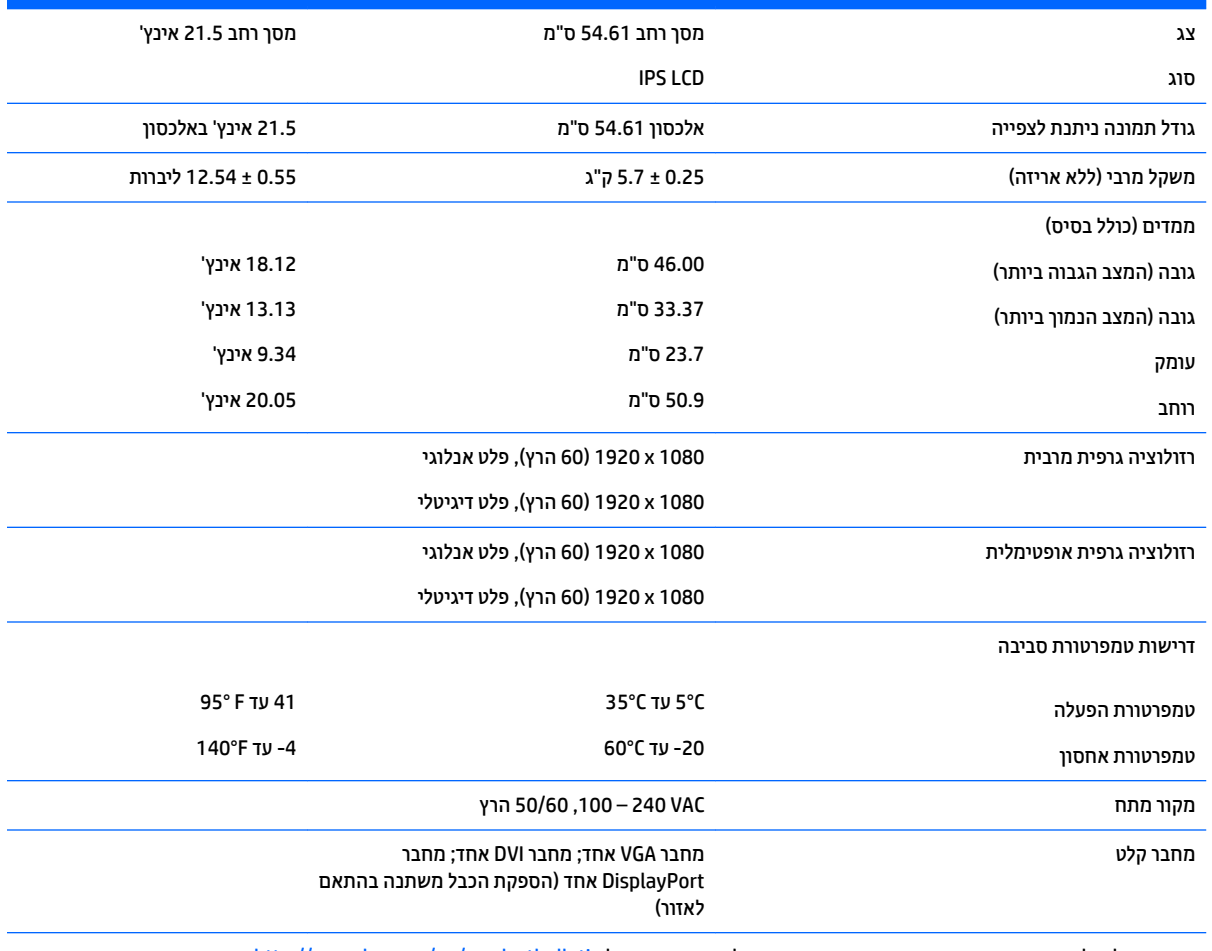

<mark>הערה: לקבלת המפרטים העדכניים או מפרטים נוספים של המוצר, עבור אל <u>http://www.hp.com/go/productbulletin</u> וחפש את דגם הצג המסוים</mark> שלך כדי לאתר מפרט מקוצר ספציפי לדגם.

# **גםד 231E**

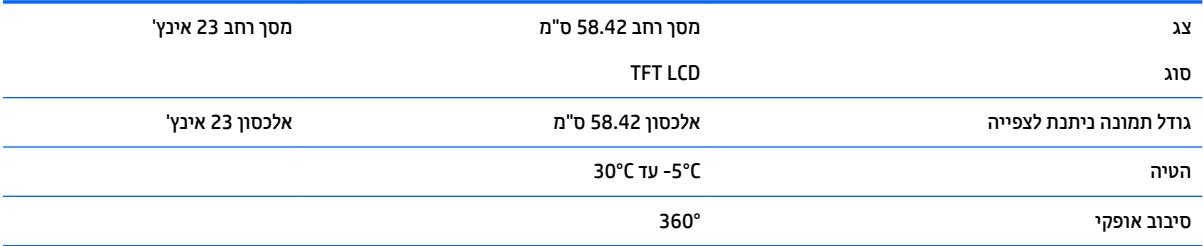

<span id="page-28-0"></span>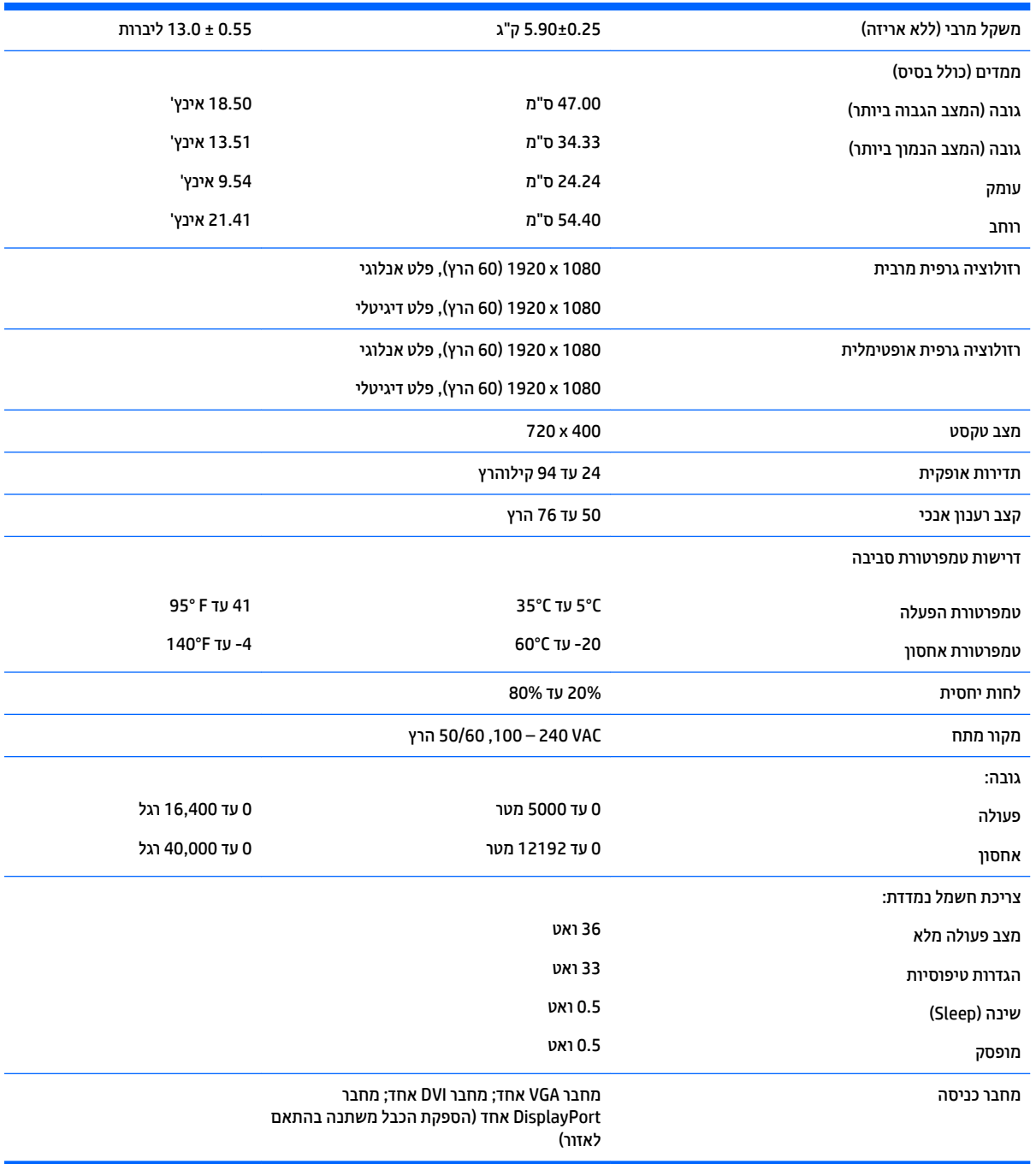

# **E231i/E231e יגמד**

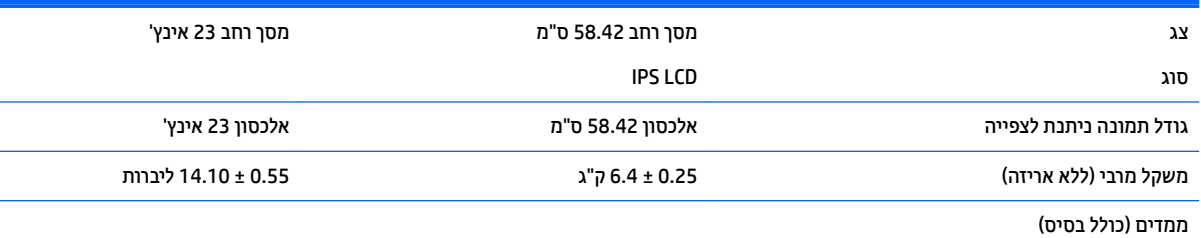

<span id="page-29-0"></span>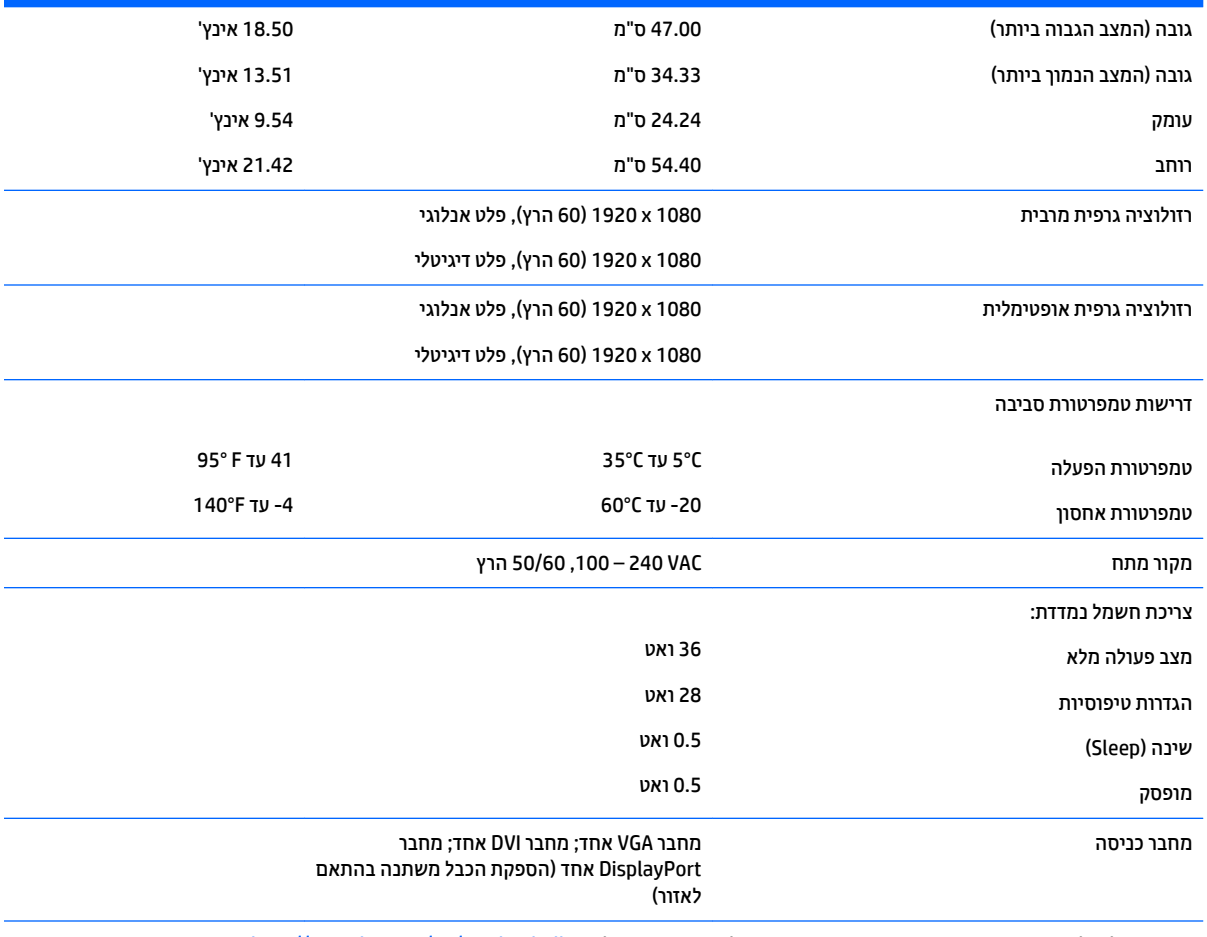

<mark>הערה: לקבלת המפרטים העדכניים או מפרטים בוספים של המוצר, עבור אל <u>http://www.hp.com/go/productbulletin</u> וחפש את דגם הצג המסוים</mark> שלך כדי לאתר מפרט מקוצר ספציפי לדגם.

# **E241i/E241e יגמד**

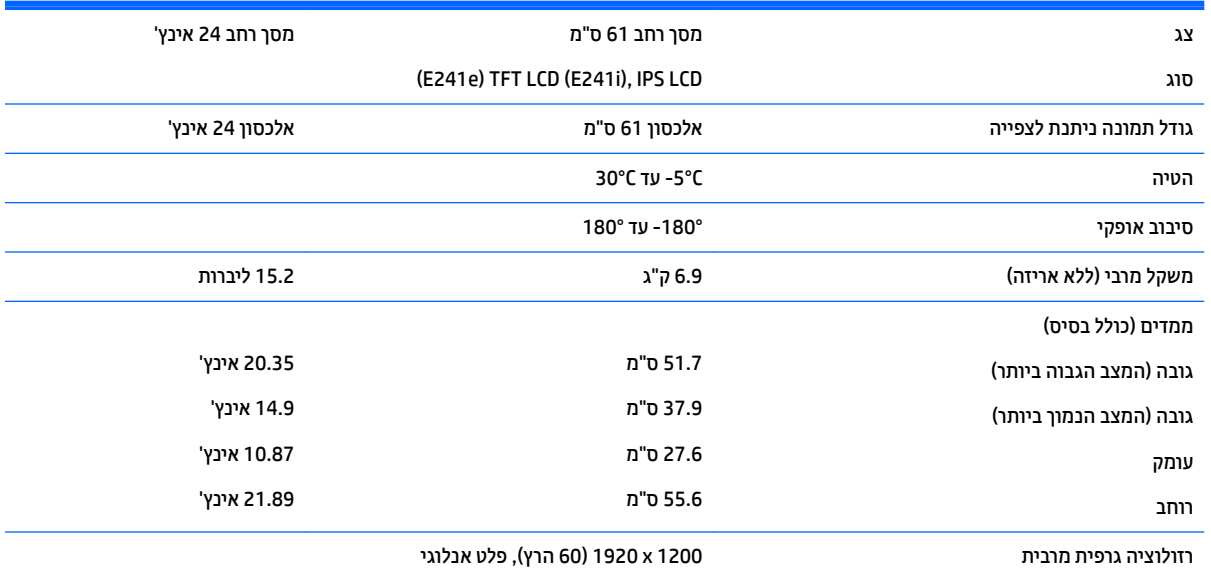

<span id="page-30-0"></span>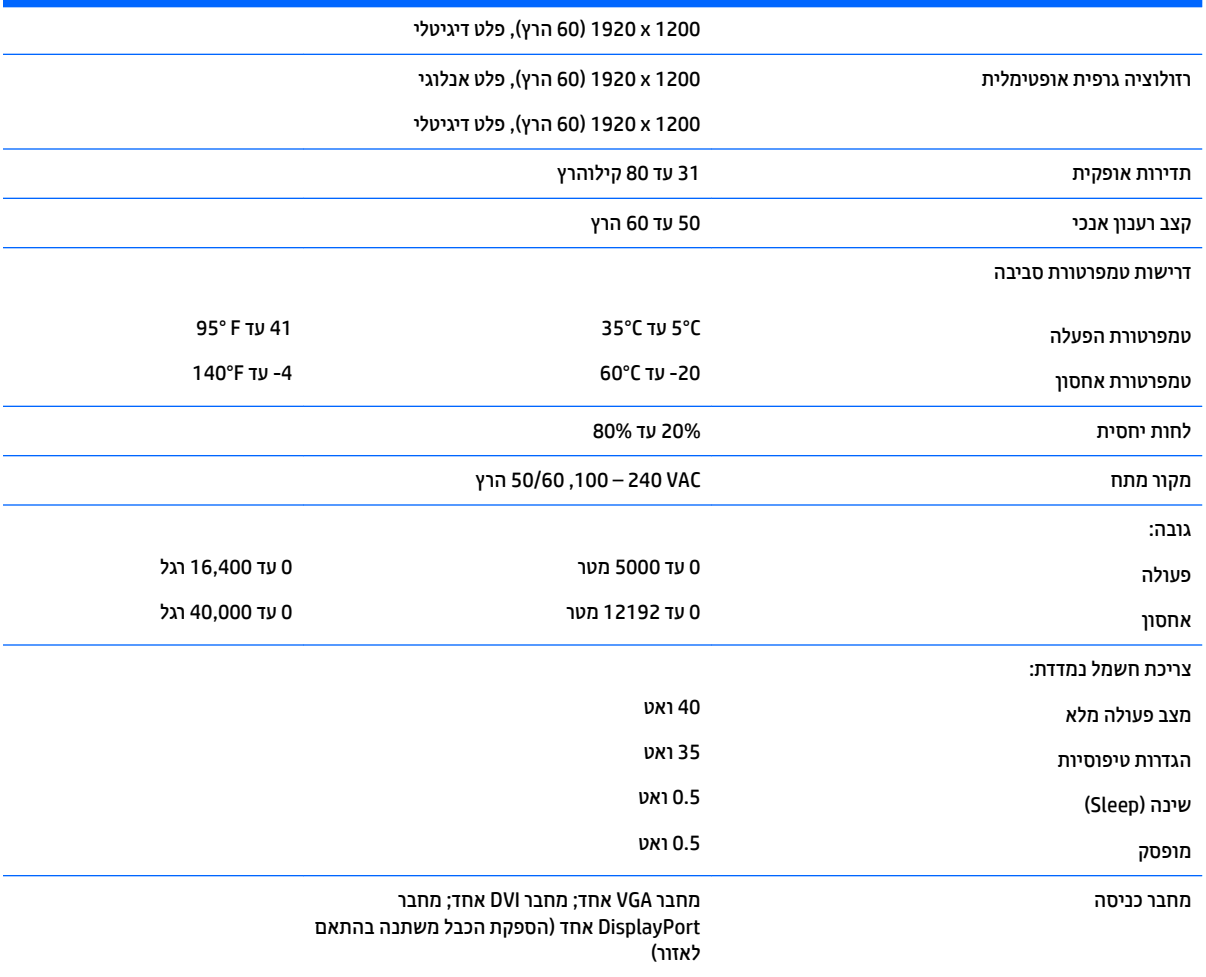

# **E271i גםד**

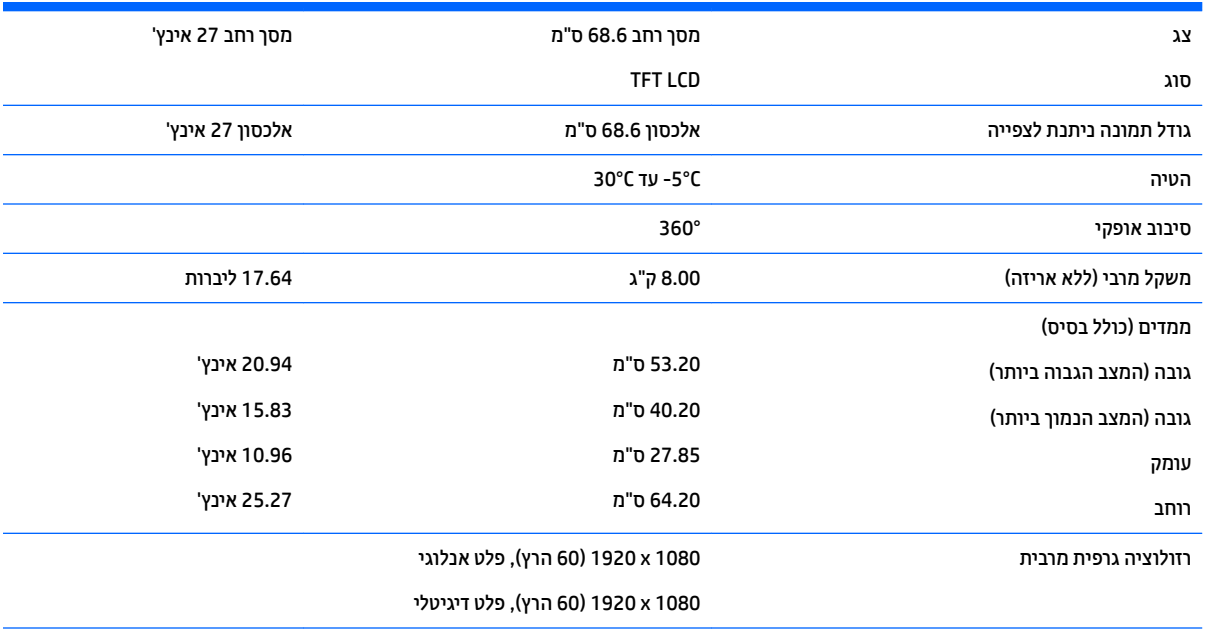

<span id="page-31-0"></span>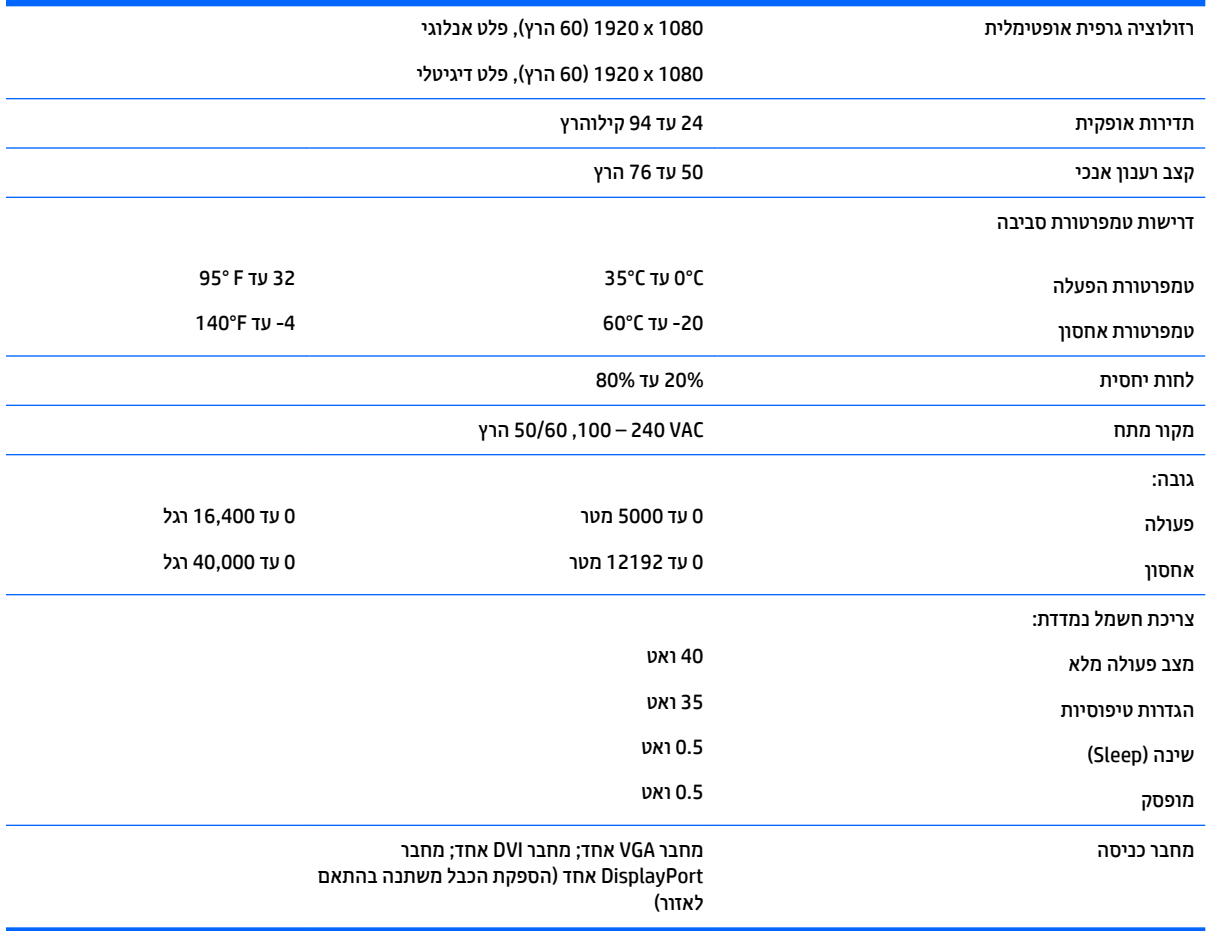

## **זיהוי רזולוציות תצוגה מוגדרות מראש**

רזולוציות התצוגה המפורטות להלן הן מצבי השימוש הנפוצים ביותר והן מוגדרות כברירות מחדל של היצרן. צג זה מזהה באופן אוטומטי מצבים קבועים מראש אלה, והם יופיעו ממורכזים ובגודל המתאים במסך.

#### **גםד 201E**

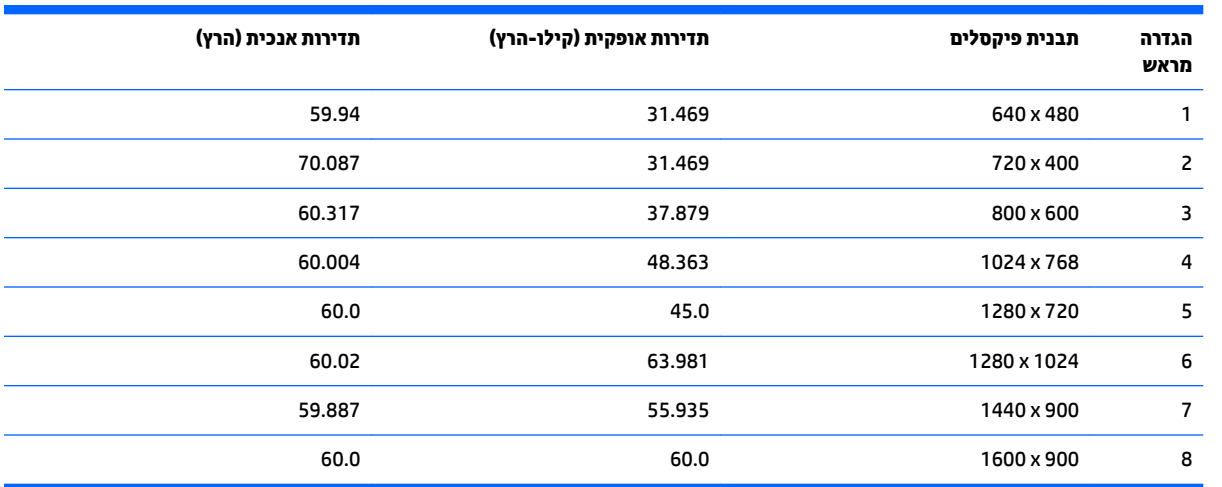

<span id="page-32-0"></span>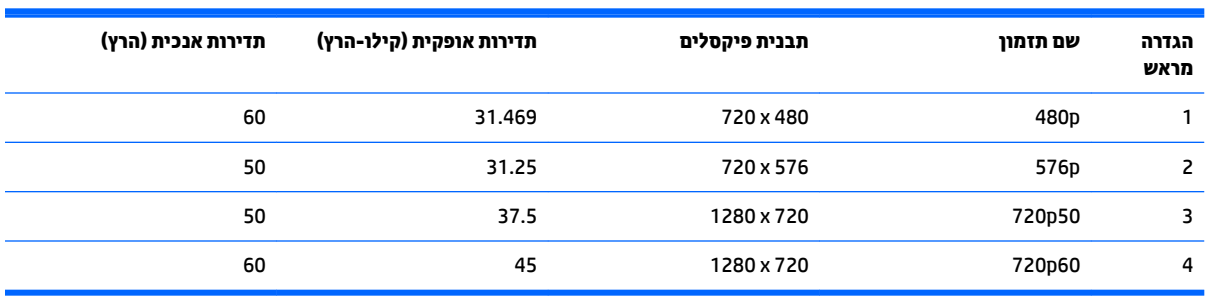

#### **גםד 221E**

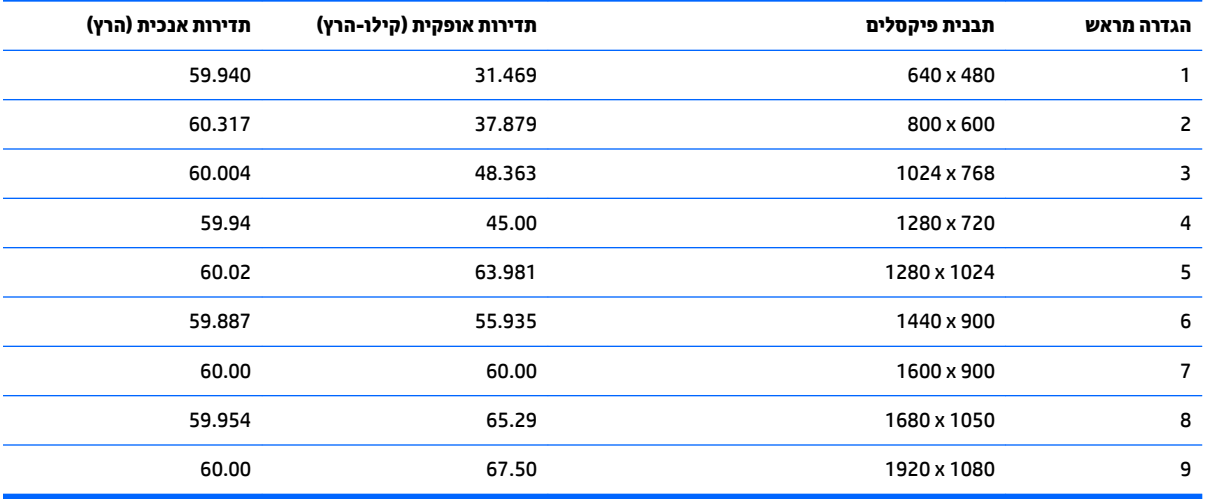

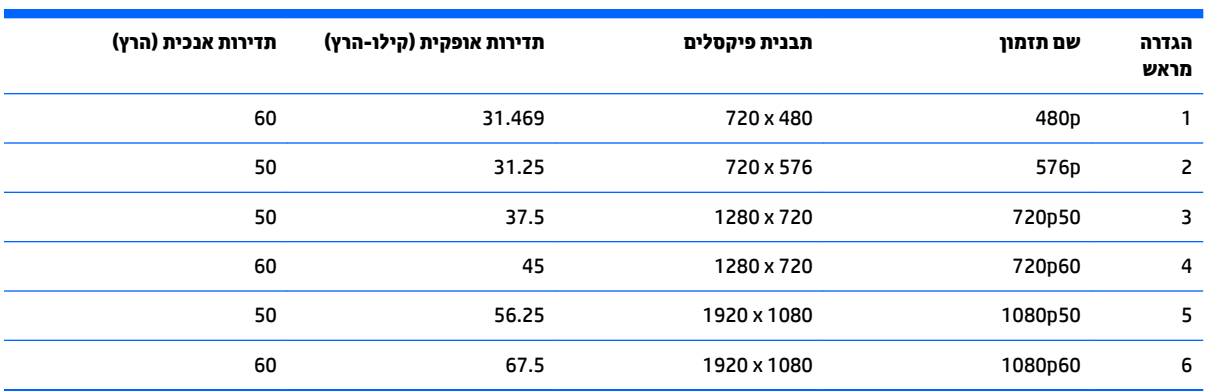

#### **E221i גםד**

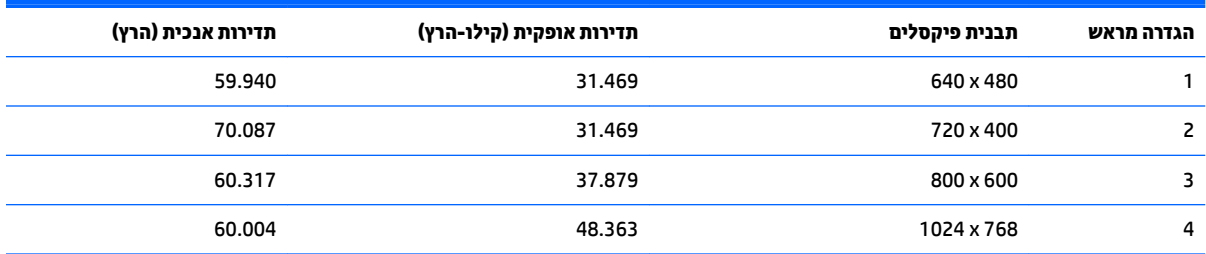

<span id="page-33-0"></span>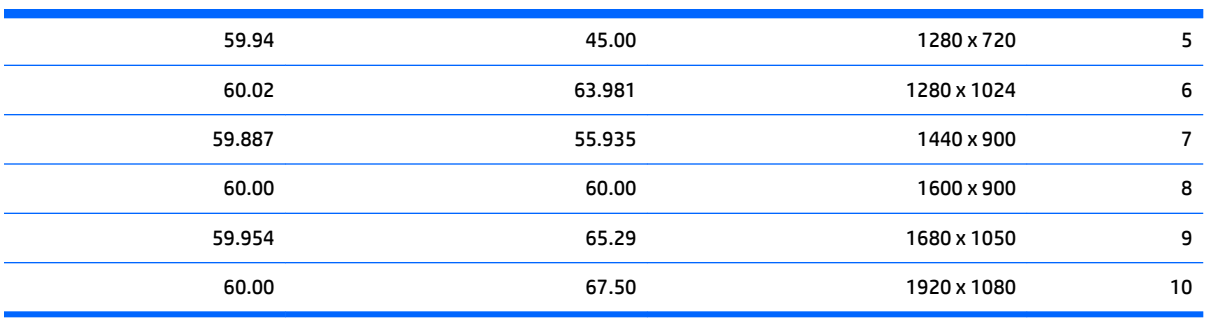

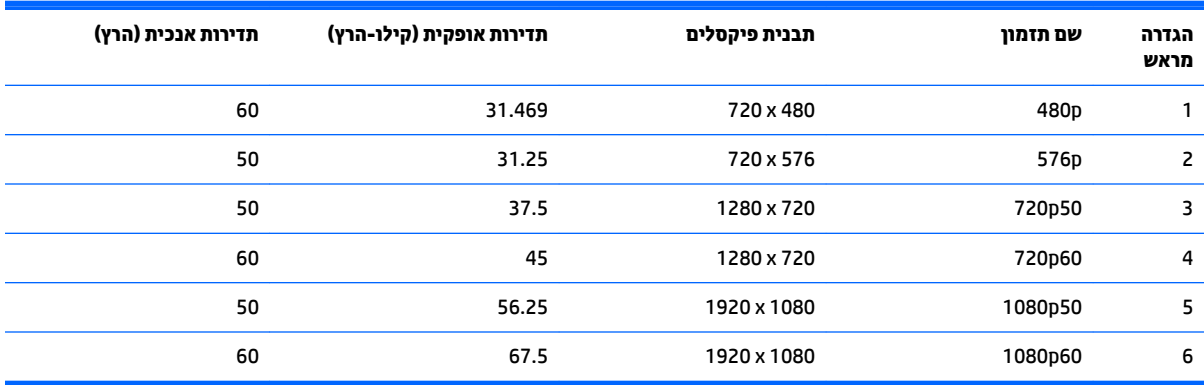

#### **גםד 231E**

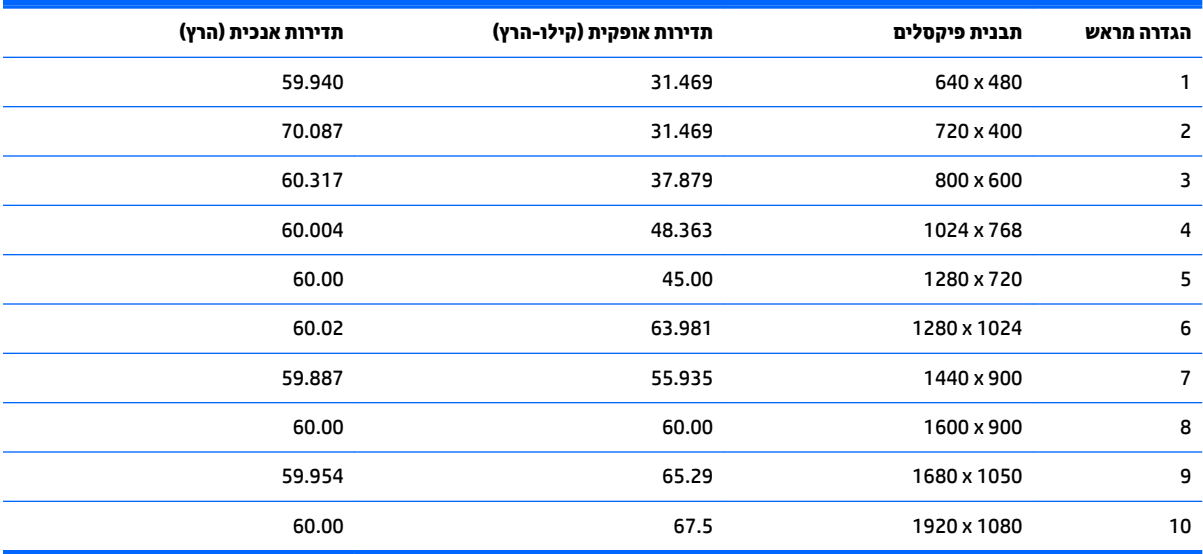

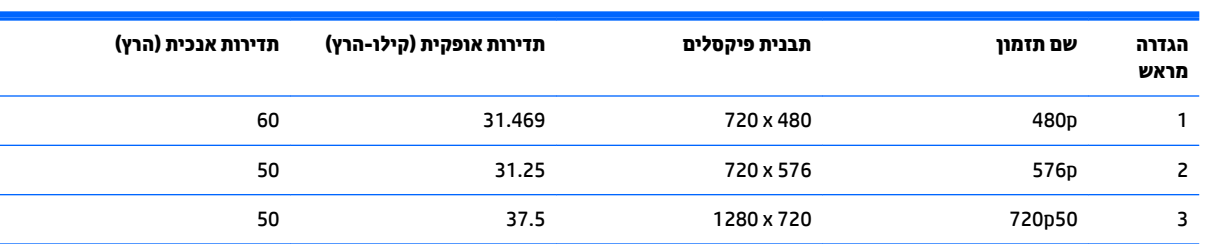

<span id="page-34-0"></span>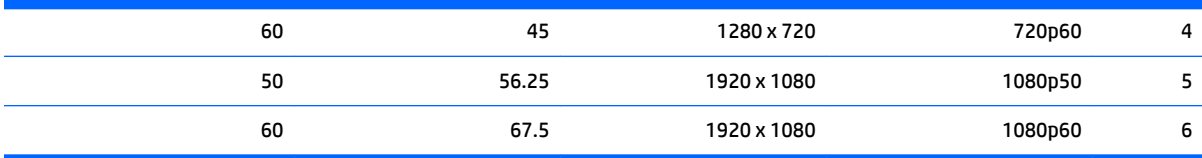

## **E231i/E231e יגמד**

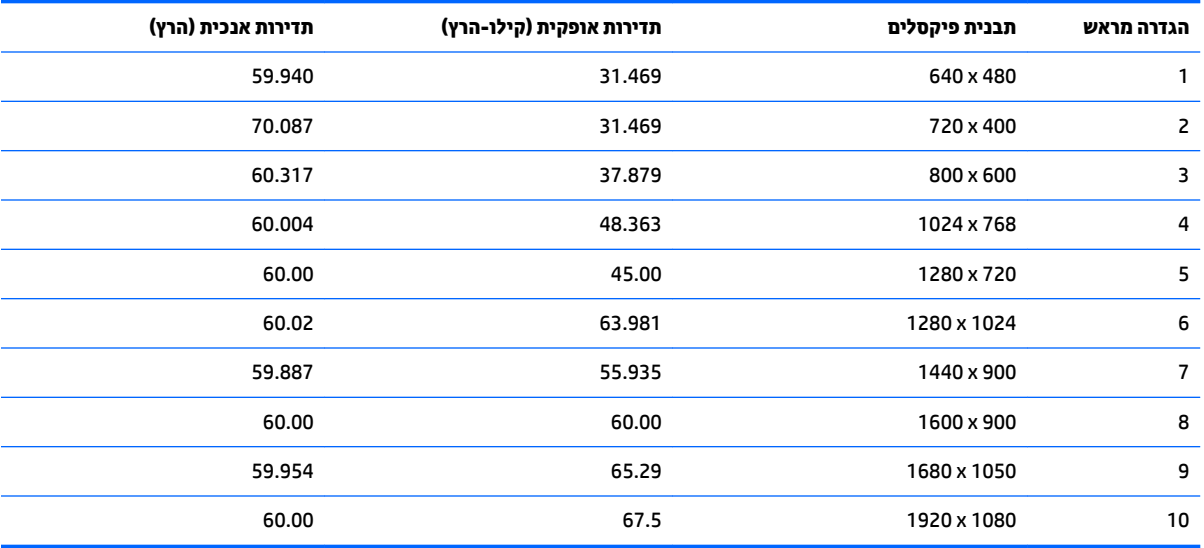

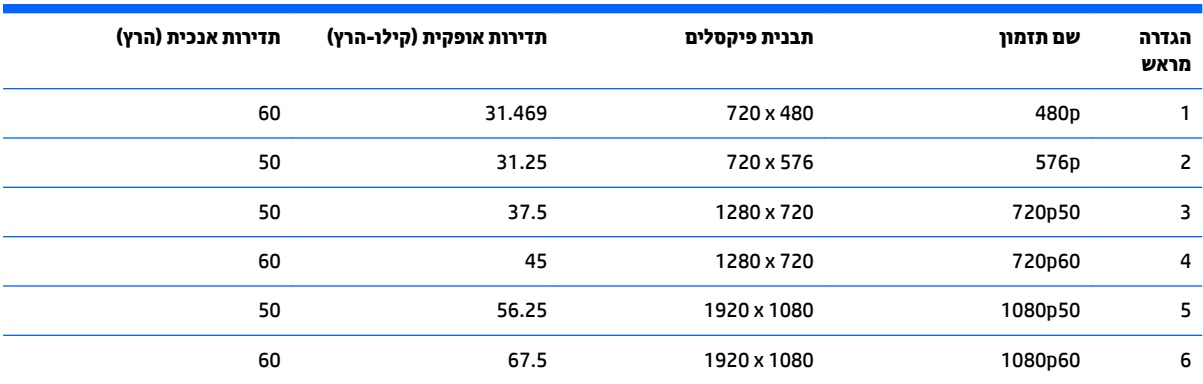

### **E241i/E241e יגמד**

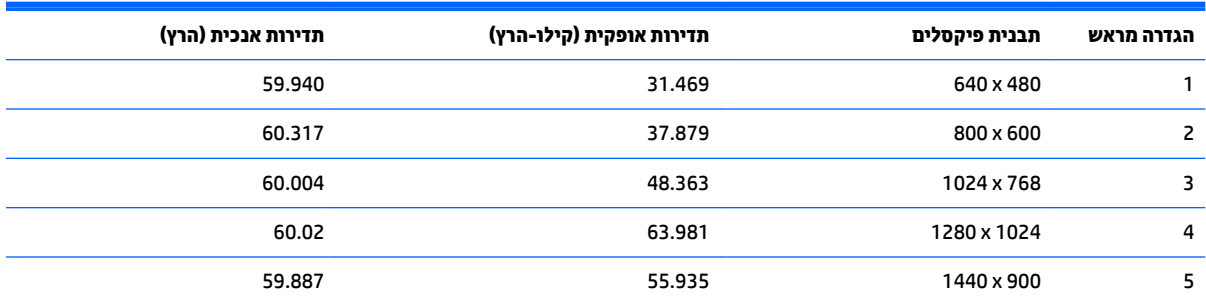

<span id="page-35-0"></span>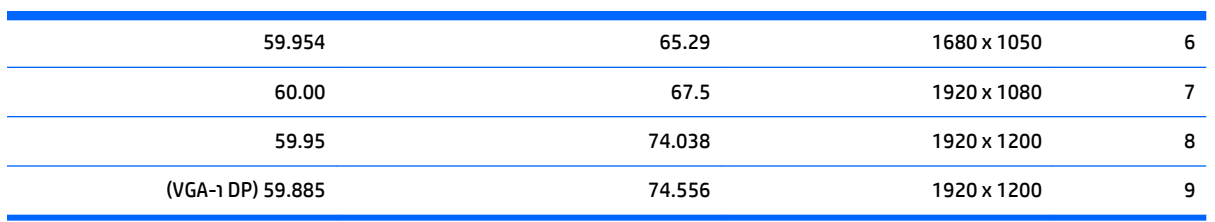

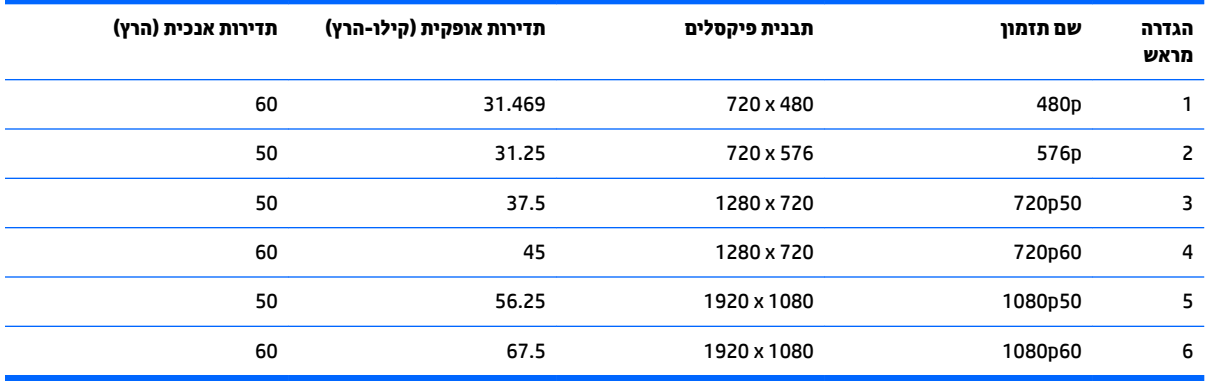

### **E271i גםד**

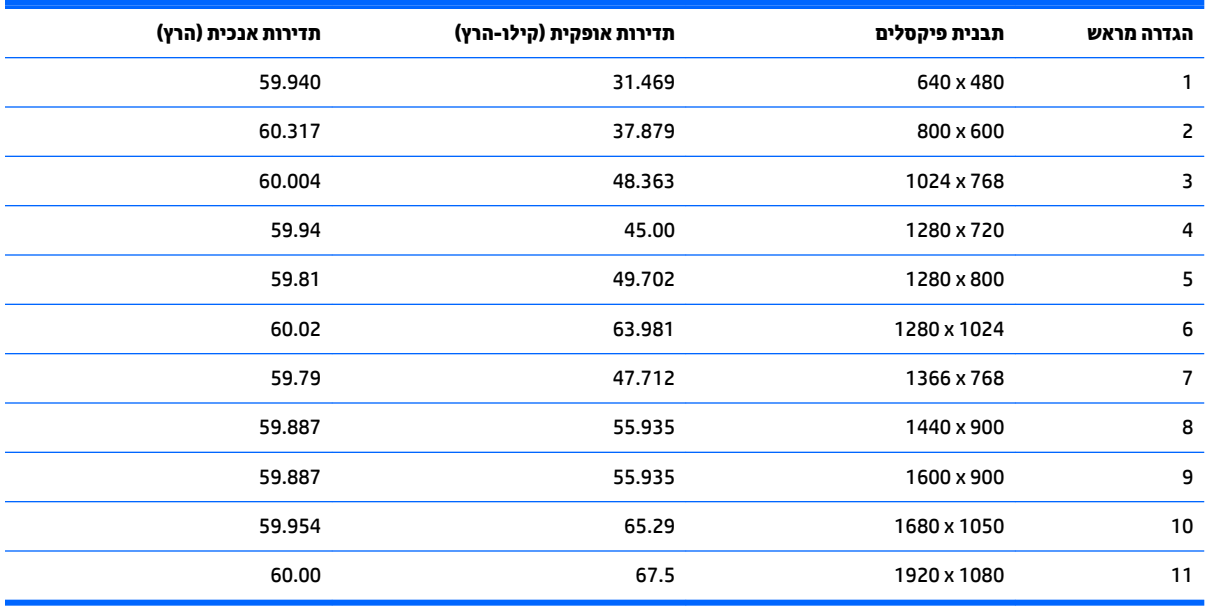

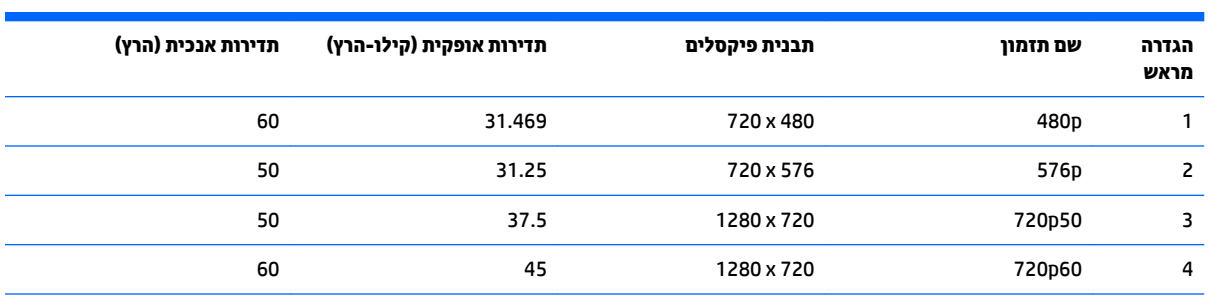

<span id="page-36-0"></span>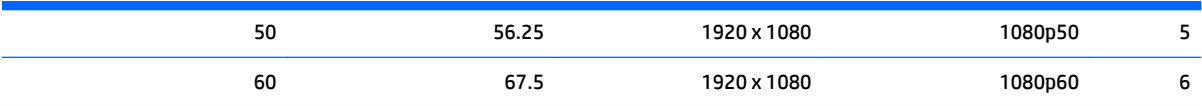

## **סהיכנ למצב משתמש**

אות בקר הווידיאו עשוי לקרוא לעתים למצב שאינו מוגדר מראש אם:

- שר נקיא משתמש במתאם מסך סטנדרטי.
	- שר נתצב מוגדר מראש.<br>שאינך משתמש במצב מוגדר מראש.

במקרים כאלה, ייתכן שתצטרך לכוון מחדש את הפרמטרים של מסך הצג באמצעות תפריט OSD. ניתן לבצע את השינויים באחד המצבים או בכולם ולשמור את השינויים בזיכרון. הצג ישמור באופן אוטומטי את ההגדרה החדשה, ויזהה את המצב החדש בדיוק כפי שיזהה מצב מוגדר מראש. בנוסף למצבים המוגדרים מראש של היצרן, קיימים לפחות 10 מצבים מוגדרי-משתמש שניתן לקבוע ולשמור.

# **ג תשוינג**

<span id="page-37-0"></span>HP מעצבת, מייצרת ומשווקת מוצרים ושירותים שכל אדם יכול להשתמש בהם, לרבות אנשים עם מוגבלויות, בין אם באופן עצמאי או עם התקני עזר מתאימים.

### **תויגטכנולו עזר תנתמכו**

מוצרי HP תומכים במגוון רחב של טכנולוגיות עזר במערכת ההפעלה וניתן גם להגדיר את תצורתם כך שיתפקדו בטכנולוגיות עזר נוספות. השתמש ביכולת החיפוש של ההתקן כדי לאתר מידע נוסף על אודות יכולות עזר.

میں <u>(</u> <mark>הערה:</mark> למידע נוסף על אודות מוצר מסוים של טכנולוגיית עזר, פנה לשירות הלקוחות של המוצר.

### **פנייה לתמיכה**

אנו מתמידים בפיתוח שיפורים בנגישות של מוצרינו ושירותינו ומקבלים בברכה משוב של משתמשים. אם יש בעיה במוצר, או אם ברצונך לספר לנו כיצד נעזרת ביכולות הנגישות, אנא פנה אלינו בטלפון 259-5707 (888), בימים ב' עד ו', בין השעות 06:00 עד 21:00 (שעון ההרים). אדם חרש או מי שסובל מליקויי שמיעה ומשתמש בציוד TRS/VRS/WebCapTel, מוזמנים 06:00 לפנות אלינו לקבלת תמיכה טכנית או בשאלות בנושאי נגישות בטלפון 656-7058 (877), בימים ב' עד ו', בין השעות 06:00 עד 21:00 (שעון ההרים).

شے<br>*پ*ر اسے م<mark>הערה:</mark> התמיכה ניתנת באנגלית בלבד.